# **RADICAL-Analytics**

*Release 1.35.0*

**Aug 23, 2023**

# **Contents**

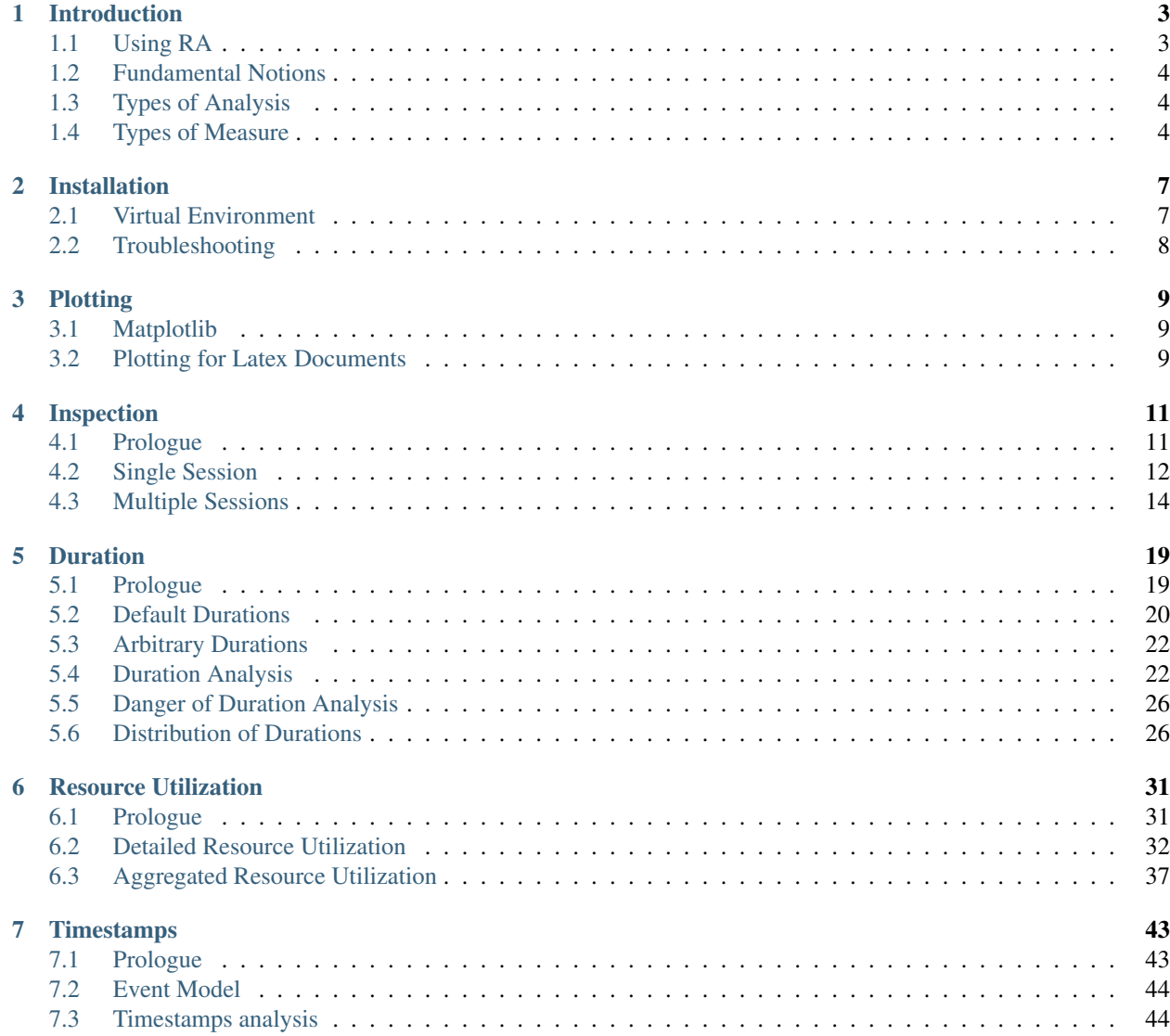

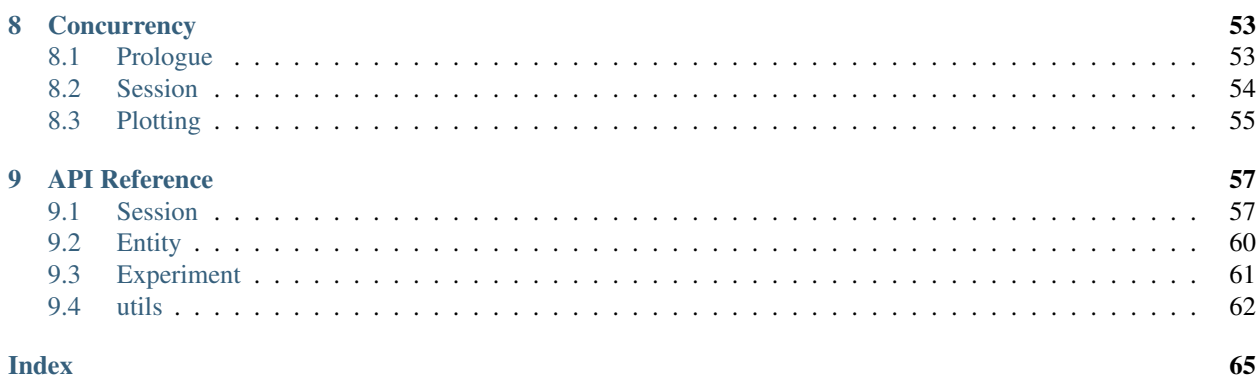

### **Index**

[RADICAL-Analytics](https://github.com/radical-cybertools/radical.analytics) (RA) is a library implemented in Python to support the analysis of traces produced by [RADICAL-Cybertools](https://radical-cybertools.github.io/) (RCT). Each RCT has a set of entities and a set of events associated to those entities. Each component of each RCT tool records a set of events at runtime, enabling *post-mortem* analysis.

Currently, RA supports two RCT, [RADICAL-Pilot](https://github.com/radical-cybertools/radical.pilot) (RP) and [RADICAL-EnTK](https://github.com/radical-cybertools/radical.entk) (EnTK), and three event-based analyses: duration, concurrency and utilization. All the analyses work with pairs of arbitrarily-defined events. Duration analysis calculates the amount of time spent by one or more entities between two events. Concurrency analysis shows between which events one or more entity was in a given interval of time, and utilization analysis shows for how much time each available resource was used during runtime.

RA enables developing statistical analysis of experimental data, collected via multiple experimental runs. For example, RA supports calculation of averages, spread, and skew among durations of repeated runs, to compare groups of diverse types of entities, association among variables, and analysis of dependent variables. RA also enables introspecting the behavior of RP or EnTK, measuring and characterizing percentage of resource utilization, information flow, and distribution patterns.

RA supports the development and experimental analysis of the [papers published](http://radical.rutgers.edu/publications/) by [RADICAL](http://radical.rutgers.edu/) at Rutgers University.

- repository: <https://github.com/radical-cybertools/radical.analytics>
- issues: <https://github.com/radical-cybertools/radical.analytics/issues>

# CHAPTER 1

## Introduction

<span id="page-6-0"></span>[RADICAL-Analytics](https://github.com/radical-cybertools/radical.analytics) (RA) is a library implemented in Python to support the analysis of traces produced by [RADICAL-Cybertools](https://radical-cybertools.github.io/) (RCT). Using RA requires knowing the architecture and the event model of the chosen RCT tool. Without that knowledge, you will not be able to choose the events that are relevant to your analysis and to understand how the results of your analysis relate to the inner working of the chosen RCT tool.

Depending on the chosen RCT, an understanding of the following document is precondition to the use of RA:

- 1. [RP architecture](https://github.com/radical-cybertools/radical.pilot/wiki/Architecture) (outdated as for Aug 2020)
- 2. [RP event model](https://github.com/radical-cybertools/radical.pilot/blob/devel/docs/source/events.md)
- 3. [EnTK architecture](https://radicalentk.readthedocs.io/en/latest/entk.html#architecture)
- 4. [EnTK event model](https://radicalentk.readthedocs.io/en/latest/dev_docs/uml.html#events-recorded)

Note: States are special types of events. Given two states in a sequence <1, 2>, both states are always recorded at runtime and state 1 always precede state 2.

## <span id="page-6-1"></span>**1.1 Using RA**

RA supports *post-mortem* analysis:

- 1. Install RA and [RADICAL-Pilot](https://github.com/radical-cybertools/radical.pilot) (RP) and/or [RADICAL-EnTK.](https://github.com/radical-cybertools/radical.entk)
- 2. Write an application in Python to execute a workload (RP) or a workflow (EnTK) on an high-performance computing (HPC) platform.
- 3. Set the environment variable RADICAL\_PROFILE to TRUE with the command export RADICAL\_PROFILE="TRUE".
- 4. Execute your application.
- 5. Both RP and EnTK write traces (i.e., timestamped sequences of events) to a directory called client sandbox. This directory is created inside the directory from which you executed your application. The

name of the client sandbox is a session ID, e.g., rp.session.hostname.username.018443.0002 or en.session.hostname.username.018443.0002.

- 6. Load the session traces in RA by creating an object ra.Session.
- 7. Measure entity-level or session-level durations, concurrency or resource utilization, using RA *[API](#page-60-0)*.

# <span id="page-7-0"></span>**1.2 Fundamental Notions**

- Session: set of events generated by a single run of a RP or EnTK application. RA creates an object Session containing all the relevant information about all the events recoded at runtime by RP or EnTK. The Session object contains also information about the execution environment.
- Entity: object exposed by RP or EnTK. Currently, RP exposes two types of entity—Pilot and Task—while EnTK exposes three types of entity—Pipeline, Stage and Task. An instance of an entity type is an actual pilot, task, pipeline, stage or task.
- Describing: session and entity instances can be described by listing their properties. For example, a session instance has properties like list of a type of entity, list of events, list of timestamps for those events. A task instance has proprieties like the events of that specific instance, the timestamps of those specific events.
- Filtering: selecting a subset of properties of a session. This is particularly important when we want to limit an analysis to a specific type of entity. For example, assume that we want to measure the amount of time spent by the tasks waiting to be scheduled. We will want to filter the session so to have only entities of type Task in the session. Then, we will perform our measure only on those entities.

Warning: It is important to stress that description and filtering are performed on instances of entities. This means that if we filter for, say, the event DONE and all the tasks have failed, RA will return an empty list as none of task instances will have the event DONE as their property.

# <span id="page-7-1"></span>**1.3 Types of Analysis**

RA enables both local and global analyses. Local analyses pertain to a single instance of an entity. Currently, RP supports two entities (Pilot and Task) and EnTK supports three entities (Pipeline, Stage and Task).

Global analyses pertain to a set of entities, including all the entities of a run. For example, a very common global analysis consists of measuring the total time all the tasks took to execute. It is fundamental to note that this is NOT the sum of the execution time of all the tasks. Tasks execute with varying degree of concurrency, depending on resource availability.

# <span id="page-7-2"></span>**1.4 Types of Measure**

RA is agnostic towards the tools used to perform the measurements. For example, RA supports writing stand-alone Python scripts, wranglers or being loaded into a Jupyter Notebook. RA offers classes and methods to perform three types of measures:

1. Duration: measures the time spent by an instance of an entity (local analyses) or a set of instances of an entity (global analyses) between two timestamps. For example, staging, scheduling, pre-execute, execute time of one or more tasks; description, submission and execution time of one or more pipelines or stages; and runtime of one or more pilots.

- 2. Concurrency: measures the number of entities of the same type that are between two given events in a time range during the execution. For example, this measures how many tasks where scheduled in a time range. Note that the time range here can be as large as the whole runtime of the application.
- 3. Utilization: measures the amount of time a resource has been provided and consumed. In this context, resource indicates an hardware thread, a CPU core or a GPU. When measured for each resource, we can derive the percentage of utilization of all the resources available.

Note: Utilization is available only for RP as EnTK does not directly utilize resources but delegates that to RP.

Warning: Utilization is still under development so, for example, at the moment it does not offer an easy way to discriminate about types of resources.

# CHAPTER 2

## Installation

<span id="page-10-0"></span>RADICAL-Analytics (RA) is a Python module. RA must be installed in a virtual environment. Site-wide installation will not work.

RA requires the following packages:

- Python  $\geq$  3.6
- virtualenv  $>= 20$
- $pip >= 20$
- radical.utils >= 1.4

RA automatically installs the dependencies above. Besides that, RA requires the manual installation of the RADICAL-Cybertool (RCT) of choice.

## <span id="page-10-1"></span>**2.1 Virtual Environment**

To install RA in a virtual environment, open a terminal and run:

```
virtualenv -p python3 $HOME/ve
source $HOME/ve/bin/activate
pip install radical.analytics
```
Run the following to make sure that RA is properly installed:

radical-analytics-version

This command should print the version and release numbers of the radical.analytics package. For example:

```
$ radical-analytics-version
1.6.7
```
RA installation is now complete.

# <span id="page-11-0"></span>**2.2 Troubleshooting**

### Missing virtualenv

If virtualenv is not installed on your system, you can try the following.

```
pip install git+https://github.com/pypa/virtualenv.git@master
```
### Installation Problems

Many installation problems boil down to one of two causes: an Anaconda based Python distribution, or an incompatible version of pip/setuptools.

Many recent systems, specifically in the academic community, install Python in its incarnation as Anaconda Distribution. RA is not yet able to function in that environment. While support of Anaconda is planned in the near future, you will have to revert to a 'normal' Python distribution to use RADICAL-Analytics.

Python supports a large variety of module deployment paths: easy\_install, setuptools and pip being the most prominent ones for non-compilable modules. RA only supports pip.

### Reaching out to the RADICAL devel team

If you encounter any issue, please do not hesitate to contact us by opening an issue at [https://github.com/](https://github.com/radical-cybertools/radical.analytics/issues) [radical-cybertools/radical.analytics/issues.](https://github.com/radical-cybertools/radical.analytics/issues)

# CHAPTER 3

## Plotting

<span id="page-12-0"></span>RADICAL-Analytics does not provide plotting primitives. Instead, it offers helper methods that can be used with 3rd party plotting libraries.

## <span id="page-12-1"></span>**3.1 Matplotlib**

RADICAL-Analytics provides a style for Matplotlib. Loading it guarantees an uniform look&feel across plots. The style is located at styles/radical\_mpl.txt.

### **3.1.1 Loading RADICAL-Analytics Style**

```
import matplotlib.pyplot as plt
import radical.analytics as ra
plt.style.use(ra.get_mplstyle("radical_mpl")
```
## **3.1.2 Default Color Cycler of RADICAL-Analytics Style**

01. 02. 03. 04. 05. 06. 07. 08. 09. 10. 11. 12. 13. 14. 15. 16. 17. 18. 19. 20. 21. 22. 23. 24.

# <span id="page-12-2"></span>**3.2 Plotting for Latex Documents**

In LaTeX documents, scaling images make the overall look&feel of a plot difficult to predict. Often, fonts are too small or too large, lines, bars, dots and axes too thin or too thick, and so on. Thus, plots should not be scaled in LaTeX—e.g., width=0.49\textwidth should not be used to scale a figure down of 50%—but, instead, plots should be created with the exact size of a column or a page. Column and page sizes depends on the .sty used for the LaTeX document and need to be inspected in order to know how to size a plot. Further, plots need to have their own style so that size, color, font face and overall features are consistent, readable and "pleasant" to look at.

## **3.2.1 Workflow with Matplotlib and Latex**

The following assume the use of Matplotlib to create a plot that needs to be added to a LaTeX document for publication.

1. Create a laTeX document using the following template:

```
\documentclass{<your_style_eg_IEEEtran>}
\newcommand{\recordvalue}[1]{%
  \typeout{%
    === Value of \detokenize{#1}: \the#1%
  }%
}
\begin{document}
 % gives the width of the current document in pts
 \recordvalue{\textwidth}
  \recordvalue{\columnwidth}
\end{document}
```
2. Compile your LaTeX document—e.g., pdlatex your\_document—and note down the size of the text and of the column expressed in points (pts). An example output is shown below (shortened):

```
$ pdflatex test.tex
This is pdfTeX, [...]
[...]
=== Value of \textwidth : 252.0pt
=== Value of \columnwidth: 516.0pt
(./test.aux) )
No pages of output.
Transcript written on test.log.
```
3. Use  $ra.set\_size$  () to compute the exact size of your plot. For a plot with a single figure that span the width of a IEEtran LaTeX column:

fig, ax = plt.subplots(figsize=ra.get\_plotsize(252))

for plot with 1 row and 3 subplots that spans the whole width of a IEEtran LaTeX page:

fig, axarr = plt.subplots(1, 3, figsize=(ra.set\_size(516)))

# CHAPTER 4

## Inspection

<span id="page-14-0"></span>RADICAL-Analytics enables deriving information about RCT sessions, pilots and tasks. For example, session ID, number of tasks, number of pilots, final state of the tasks and pilots, CPU/GPU processes for each task, etc. That information allows to derive task requirements and resource capabilities, alongside the RCT configuration parameters used for a session.

## <span id="page-14-1"></span>**4.1 Prologue**

Load the Python modules needed to profile and plot a RADICAL-Cybertool (RCT) session.

```
[1]: import os
    import tarfile
    import pandas as pd
    import matplotlib as mpl
    import matplotlib.pyplot as plt
    import matplotlib.ticker as mticker
    import radical.utils as ru
    import radical.pilot as rp
    import radical.entk as re
    import radical.analytics as ra
```
Load the RADICAL Matplotlib style to obtain viasually consistent and publishable-qality plots.

```
[2]: plt.style.use(ra.get_mplstyle('radical_mpl'))
```
Usually, it is useful to record the stack used for the analysis.

Note: The analysis stack might be different from the stack used to create the session to analyze. Usually, the two stacks must have the same minor release number (Major.Minor.Patch) in order to be compatible.

#### [3]: ! radical-stack

```
python : /home/docs/checkouts/readthedocs.org/user_builds/
˓→radicalanalytics/envs/latest/bin/python3
 pythonpath :
 version : 3.9.17
 virtualenv :
 radical.analytics : 1.35.0-v1.34.0-4-g213a18f@HEAD-detached-at-origin-devel
 radical.entk : 1.36.0
 radical.gtod : 1.20.1
 radical.pilot : 1.36.0
 radical.saga : 1.36.0
 radical.utils : 1.33.0
```
## <span id="page-15-0"></span>**4.2 Single Session**

Name and location of the session we profile.

```
[4]: sidsbz2 = !find sessions -maxdepth 1 -type f -exec basename \{\} \;
    sids = [s[:-8] for s in sidsbz2]
    sdir = 'sessions/'
```
Unbzip and untar the session.

```
[5]: sidbz2 = sidsbz2[0]sid = sidbz2[:-8]sp = sdir + sidbz2tar = tarfile.open(sp, mode='r:bz2')tar.extractall(path=sdir)
    tar.close()
```
Create a ra.Session object for the session. We do not need EnTK-specific traces so load only the RP traces contained in the EnTK session. Thus, we pass the 'radical.pilot' session type to ra. Session.

Warning: We already know we need information about pilots and tasks. Thus, we save in memory two session objects filtered for pilots and tasks. This might be too expensive with large sessions, depending on the amount of memory available.

Note: We save the ouput of ra. Session in capt to avoid polluting the notebook with warning messages.

```
[6]: %%capture capt
    sp = sdir + sidsession = ra.Session(sp, 'radical.pilot')
    pilots = session.filter(etype='pilot', inplace=False)
    tasks = session.filter(etype='task' , inplace=False)
```
Information about session that is commonly used when analyzing and plotting one or more RCT sessions.

```
[7]: # Session info
    sinfo = {
        'sid' : session.uid,
        'hostid' : session.get(etype='pilot')[0].cfg['hostid'],
        'cores_node': session.get(etype='pilot')[0].cfg['resource_details']['rm_info'][
     ˓→'cores_per_node'],
        'gpus_node' : session.get(etype='pilot')[0].cfg['resource_details']['rm_info'][
     ˓→'gpus_per_node'],
        'smt' : session.get(etype='pilot')[0].cfg['resource_details']['rm_info'][
     ˓→'threads_per_core']
    }
    # Pilot info (assumes 1 pilot)
    sinfo.update({
        'pid' : pilots.list('uid'),
         'npilot' : len(pilots.get()),
         'npact' : len(pilots.timestamps(state='PMGR_ACTIVE')),
    })
    # Task info
    sinfo.update({
        'ntask' : len(tasks.get()),
        'ntdone' : len(tasks.timestamps(state='DONE')),
        'ntcanceled': len(tasks.timestamps(state='CANCELED')),
        'ntfailed' : len(tasks.timestamps(state='FAILED')),
    })
    # Derive info (assume a single pilot)
    sinfo.update({
        'pres' : pilots.get(uid=sinfo['pid'])[0].description['resource'],
        'ncores' : pilots.get(uid=sinfo['pid'])[0].description['cores'],
        'ngpus' : pilots.get(uid=sinfo['pid'])[0].description['gpus']
    })
    sinfo.update({
        'nnodes' : int(sinfo['ncores']/sinfo['cores_node'])
    })
    sinfo
[7]: {'sid': 'rp.session.mosto.mturilli.019432.0005',
     'hostid': 'mosto',
     'cores_node': 64,
     'gpus_node': 8,
     'smt': 1,
     'pid': ['pilot.0000'],
     'npilot': 1,
     'npact': 1,
     'ntask': 2048,
     'ntdone': 2048,
     'ntcanceled': 0,
     'ntfailed': 0,
     'pres': 'local.localhost',
     'ncores': 2048,
     'ngpus': 256,
     'nnodes': 32}
```
Information about tasks that is commonly used when analyzing and plotting one or more RCT sessions.

Note: we use ra.entity.description to get each task description as a dictionary. We then select the keys of that dictionary that contain the task requirements. More keys are available, especially those about staged input/output files.

```
[8]: tinfo = []for task in tasks.get():
        treq = {
            'executable' : task.description['executable'],
            'cpu_process_type' : task.description['cpu_process_type'],
            'cpu_processes' : task.description['cpu_processes'],
            'cpu_thread_type' : task.description['cpu_thread_type'],
            'cpu_threads' : task.description['cpu_threads'],
            'gpu_process_type' : task.description['gpu_process_type'],
            'gpu_processes' : task.description['gpu_processes'],
            'gpu_thread_type' : task.description['gpu_thread_type'],
            'gpu_threads' : task.description['gpu_threads']
        }
        if not tinfo:
            treq['n_of_tasks'] = 1
            tinfo.append(treq)
            continue
        for i, ti in enumerate(tinfo):
            counter = ti['n_of_tasks']ti.pop('n_of_tasks')
            if ti == treq:
                counter += 1
                tinfo[i]['n_of_tasks'] = counter
            else:
                treq['n_of_tasks'] = 1
                tinfo.append(treq)
    tinfo
[8]: [{'executable': '/home/mturilli/github/radical.analytics/docs/source/bin/radical-
     ˓→pilot-hello.sh',
      'cpu_process_type': '',
      'cpu_processes': 0,
      'cpu_thread_type': '',
      'cpu_threads': 0,
      'gpu_process_type': '',
      'gpu_processes': 0,
```
### 'gpu\_thread\_type': '', 'gpu\_threads': 0, 'n\_of\_tasks': 2048}]

# <span id="page-17-0"></span>**4.3 Multiple Sessions**

Unbzip and untar those sessions.

```
[9]: for sid in sids:
        sp = sdir + sid + '.tar.bz2'
```

```
tar = tarfile.open(sp, mode='r:bz2')tar.extractall(path=sdir)
tar.close()
```
Create the session, tasks and pilots objects for each session.

```
[10]: %%capture capt
     ss = \{\}for sid in sids:
         sp = sdir + sidss[sid] = {'s': ra.Session(sp, 'radical.pilot')}
         ss[sid].update({'p': ss[sid]['s'].filter(etype='pilot', inplace=False),
                          't': ss[sid]['s'].filter(etype='task' , inplace=False)})
[11]: for sid in sids:
         ss[sid].update({'sid' : ss[sid]['s'].uid,<br>'hostid' : ss[sid]['s'].qet(
                                     : ss[sid]['s'].get(etype='pilot')[0].cfg['hostid'],
                          'cores_node': ss[sid]['s'].get(etype='pilot')[0].cfg['resource_
      ˓→details']['rm_info']['cores_per_node'],
                          'gpus_node' : ss[sid]['s'].get(etype='pilot')[0].cfg['resource_
      ˓→details']['rm_info']['gpus_per_node'],
                          'smt' : ss[sid]['s'].get(etype='pilot')[0].cfg['resource_
      ˓→details']['rm_info']['threads_per_core']
         })
         ss[sid].update({
                          'pid' : ss[sid]['p'].list('uid'),
                          'npilot' : len(ss[sid]['p'].get()),
                          'npact' : len(ss[sid]['p'].timestamps(state='PMGR_ACTIVE'))
         })
         ss[sid].update({
                          'ntask' : len(ss[sid]['t'].get()),
                                     : len(ss[sid]['t'].timestamps(state='DONE')),
                          'ntfailed' : len(ss[sid]['t'].timestamps(state='FAILED')),
                          'ntcanceled': len(ss[sid]['t'].timestamps(state='CANCLED'))
         })
         ss[sid].update({'pres' : ss[sid]['p'].get(uid=ss[sid]['pid'])[0].description[
      ˓→'resource'],
                          'ncores' : ss[sid]['p'].get(uid=ss[sid]['pid'])[0].description[
      ˓→'cores'],
                          'ngpus' : ss[sid]['p'].get(uid=ss[sid]['pid'])[0].description[
      ightharpoonup'qpus']
         })
         ss[sid].update({'nnodes' : int(ss[sid]['ncores']/ss[sid]['cores_node'])})
```
For presentation purposes, we can convert the session information into a DataFrame and rename some of the columns to improve readability.

```
[12]: ssinfo = []for sid in sids:
         ssinfo.append({'session' : sid,
```

```
'resource' : ss[sid]['pres'],
                  'cores_node': ss[sid]['cores_node'],
                  'gpus_node' : ss[sid]['gpus_node'],
                  'pilots' : ss[sid]['npilot'],
                  'ps_active' : ss[sid]['npact'],
                  'cores' : int(ss[sid]['ncores']/ss[sid]['smt']),
                  'gpus' : ss[sid]['ngpus'],
                   'nodes' : ss[sid]['nnodes'],
                   'tasks' : ss[sid]['ntask'],
                   't_done' : ss[sid]['ntdone'],
                  't_failed' : ss[sid]['ntfailed']})
    df_info = pd.DataFrame(ssinfo)
    df_info
[12]: session resource cores_node \
    0 rp.session.mosto.mturilli.019432.0005 local.localhost 64
    1 rp.session.mosto.mturilli.019432.0003 local.localhost 64
    2 rp.session.mosto.mturilli.019432.0004 local.localhost 64
    3 rp.session.mosto.mturilli.019432.0002 local.localhost 64
      gpus_node pilots ps_active cores gpus nodes tasks t_done t_failed
    0 8 1 1 2048 256 32 2048 2048 0
    1 8 1 1 512 64 8 2048 2048 0
    2 8 1 1 1024 128 16 2048 2048 0
    3 8 1 1 256 32 4 2048 2048 0
```
We can then derive task information for each session.

```
[13]: tsinfo = {}
     for sid in sids:
         tsinfo[sid] = []
         for task in tasks.get():
             treq = \{'executable' : task.description['executable'],
                 'cpu_process_type' : task.description['cpu_process_type'],
                 'cpu_processes' : task.description['cpu_processes'],
                  'cpu_thread_type' : task.description['cpu_thread_type'],
                  'cpu_threads' : task.description['cpu_threads'],
                 'gpu_process_type' : task.description['gpu_process_type'],
                 'gpu_processes' : task.description['gpu_processes'],
                 'gpu_thread_type' : task.description['gpu_thread_type'],
                 'gpu_threads' : task.description['gpu_threads']
             }
             if not tsinfo[sid]:
                 treq['n_of_tasks'] = 1
                 tsinfo[sid].append(treq)
                 continue
             for i, ti in enumerate(tsinfo[sid]):
                 counter = ti['n_of_tasks']ti.pop('n_of_tasks')
                 if ti == treq:
```

```
counter += 1
                      tsinfo[sid][i]['n_of_tasks'] = counter
                  else:
                      treq['n_of_tasks'] = 1
                      tsinfo[sid].append(treq)
     tsinfo
[13]: {'rp.session.mosto.mturilli.019432.0005': [{'executable': '/home/mturilli/github/
      ˓→radical.analytics/docs/source/bin/radical-pilot-hello.sh',
         'cpu_process_type': '',
         'cpu_processes': 0,
         'cpu_thread_type': '',
         'cpu_threads': 0,
         'gpu_process_type': '',
         'gpu_processes': 0,
         'gpu_thread_type': '',
         'gpu_threads': 0,
         'n_of_tasks': 2048}],
       'rp.session.mosto.mturilli.019432.0003': [{'executable': '/home/mturilli/github/
      ˓→radical.analytics/docs/source/bin/radical-pilot-hello.sh',
         'cpu_process_type': '',
         'cpu_processes': 0,
         'cpu_thread_type': '',
         'cpu_threads': 0,
         'gpu_process_type': '',
         'gpu_processes': 0,
         'gpu_thread_type': '',
         'gpu_threads': 0,
         'n_of_tasks': 2048}],
       'rp.session.mosto.mturilli.019432.0004': [{'executable': '/home/mturilli/github/
      ˓→radical.analytics/docs/source/bin/radical-pilot-hello.sh',
         'cpu_process_type': '',
         'cpu_processes': 0,
         'cpu_thread_type': '',
         'cpu_threads': 0,
         'gpu_process_type': '',
         'gpu_processes': 0,
         'gpu_thread_type': '',
         'gpu_threads': 0,
         'n_of_tasks': 2048}],
       'rp.session.mosto.mturilli.019432.0002': [{'executable': '/home/mturilli/github/
      ˓→radical.analytics/docs/source/bin/radical-pilot-hello.sh',
         'cpu_process_type': '',
         'cpu_processes': 0,
         'cpu_thread_type': '',
         'cpu_threads': 0,
         'gpu_process_type': '',
         'gpu_processes': 0,
         'gpu_thread_type': '',
         'gpu_threads': 0,
         'n_of_tasks': 2048}]}
```
# CHAPTER 5

## Duration

<span id="page-22-0"></span>In RADICAL-Analytics (RA), duration is a general term to indicate a measure of the time spent by an entity (local analyses) or a set of entities (global analyses) between two timestamps. For example, data staging, scheduling, pre-executing, and executing time of one or more tasks; description, submission and execution time of one or more pipelines or stages; and runtime of one or more pilots.

We show two sets of default durations for RADICAL-Pilot (RP) and how to define arbitrary durations, depending on the specifics of a given analysis. We then see how to plot the most common durations

## <span id="page-22-1"></span>**5.1 Prologue**

Load the Python modules needed to profile and plot a RADICAL-Cybertool (RCT) session.

```
[1]: import os
    import tarfile
    import numpy as np
    import pandas as pd
    import matplotlib as mpl
    import matplotlib.pyplot as plt
    import matplotlib.ticker as mticker
    import radical.utils as ru
    import radical.pilot as rp
    import radical.analytics as ra
    from radical.pilot import states as rps
```
Load the RADICAL Matplotlib style to obtain viasually consistent and publishable-qality plots.

```
[2]: plt.style.use(ra.get_mplstyle('radical_mpl'))
```
Usually, it is useful to record the stack used for the analysis.

Note: The analysis stack might be different from the stack used to create the session to analyze. Usually, the two stacks must have the same minor release number (Major.Minor.Patch) in order to be compatible.

```
[3]: ! radical-stack
```

```
python : /home/docs/checkouts/readthedocs.org/user_builds/
˓→radicalanalytics/envs/latest/bin/python3
 pythonpath :
 version : 3.9.17
 virtualenv :
 radical.analytics : 1.35.0-v1.34.0-4-g213a18f@HEAD-detached-at-origin-devel
 radical.entk : 1.36.0
 radical.gtod : 1.20.1
 radical.pilot : 1.36.0
 radical.saga : 1.36.0
 radical.utils : 1.33.0
```
## <span id="page-23-0"></span>**5.2 Default Durations**

Currently, we offer a set of default durations for pilot and task entities of RP.

```
[4]: pd.DataFrame(ra.utils.tabulate_durations(rp.utils.PILOT_DURATIONS_DEBUG))
[4]: Duration Name Start Timestamp Stop Timestamp
   0 p_pmgr_create NEW PMGR_LAUNCHING_PENDING
   1 p_pmgr_launching_init PMGR_LAUNCHING_PENDING PMGR_LAUNCHING
   2 p_pmgr_launching PMGR_LAUNCHING staging_in_start
   3 p_pmgr_stage_in staging_in_start staging_in_stop
   4 p_pmgr_submission_init staging_in_stop submission_start
   5 p_pmgr_submission submission_start submission_stop
   6 p_pmgr_scheduling_init submission_stop PMGR_ACTIVE_PENDING
   7 p_pmgr_scheduling PMGR_ACTIVE_PENDING bootstrap_0_start
   8 p_agent_ve_setup_init bootstrap_0_start ve_setup_start
   9 p_agent_ve_setup ve_setup_start ve_setup_stop
   10 p_agent_ve_activate_init ve_setup_stop ve_activate_start
   11 p_agent_ve_activate ve_activate_start ve_activate_stop
   12 p_agent_install_init ve_activate_stop rp_install_start
   13 p_agent_install rp_install_start rp_install_stop
   14 p_agent_launching rp_install_stop PMGR_ACTIVE
   15 p_agent_terminate_init PMGR_ACTIVE cmd
   16 p_agent_terminate cmd bootstrap_0_stop
   17 p_agent_finalize bootstrap_0_stop DONE, CANCELED, FAILED
   18 p_agent_runtime bootstrap_0_start bootstrap_0_stop
```
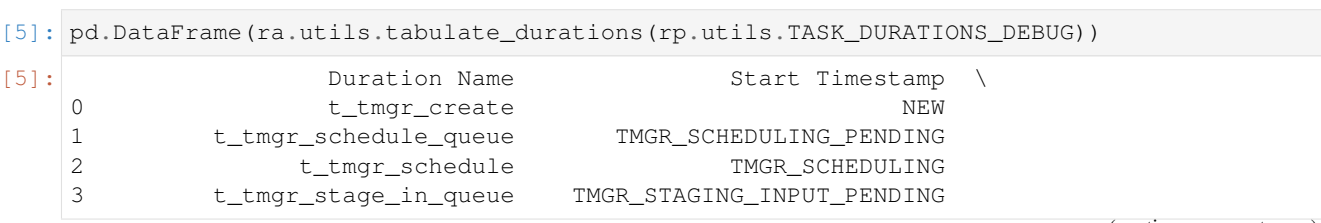

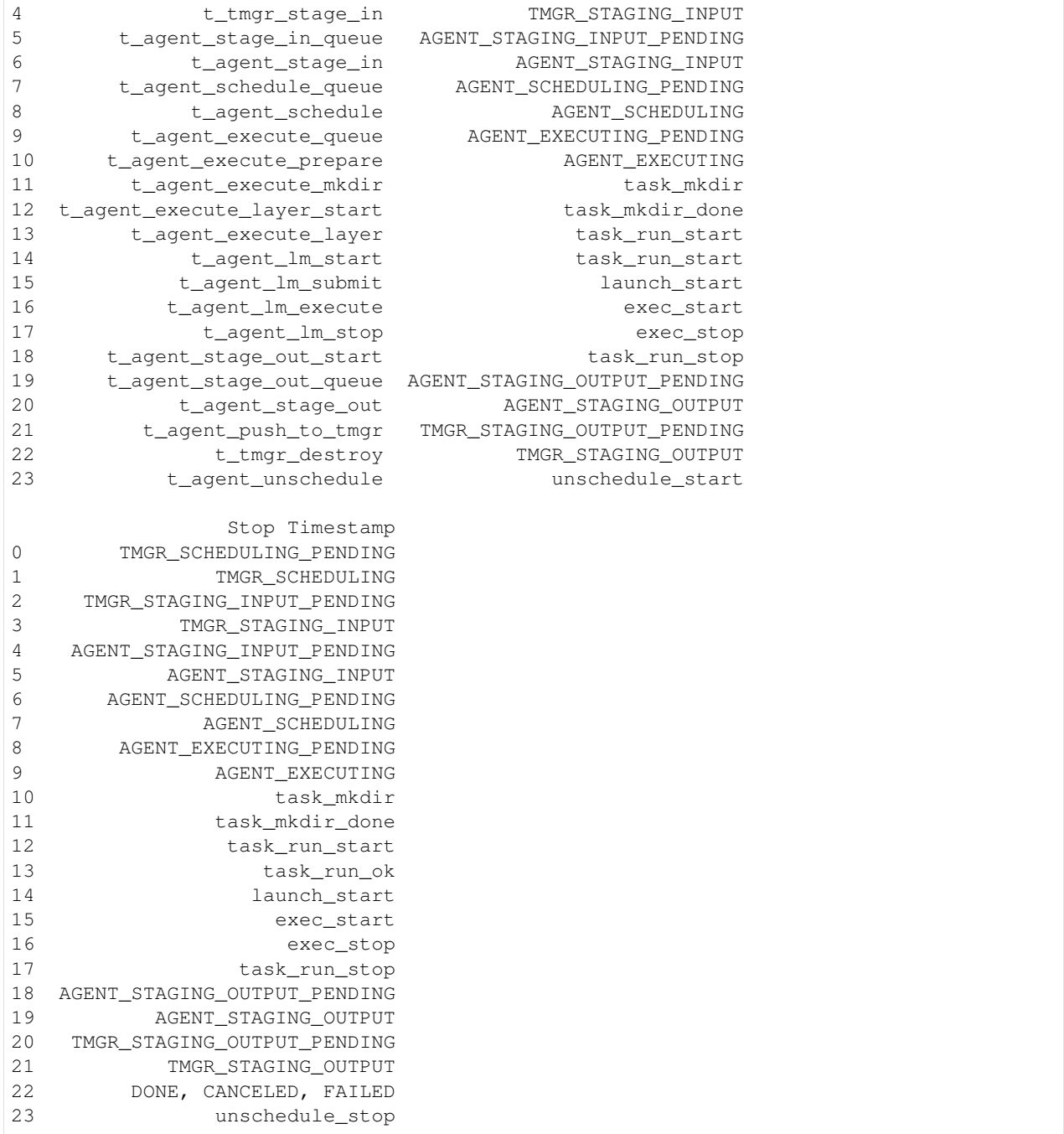

Most of those default durations are meant for **debugging**. They are as granular as possible and (almost completely) contiguous. Only few of them are commonly used in experiment analyses. For example:

- p\_agent\_runtime: the amount of time for which one or more pilots (i.e., RP Agent) were active.
- p\_pmngr\_scheduling: the amount of time one or more pilots waited in the queue of the HPC batch system.
- t\_agent\_stage\_in: the amount of time taken to stage the input data of one or more tasks.
- t\_agent\_schedule: the amount of time taken to schedule of one or more tasks.
- **t\_agent\_t\_pre\_execute**: the amount of time taken to execute the pre\_exec of one or more tasks.
- t\_agent\_t\_execute: the amount of time taken to execute the executable of one or more tasks.
- t\_agent\_t\_stage\_out: the amount of time taken to stage the output data of one or more tasks.

## <span id="page-25-0"></span>**5.3 Arbitrary Durations**

RA enables the **arbitrary** definition of durations, depending on the analysis requirements. For example, given an experiment to characterize the performance of one of RP's executors, it might be useful to measure the amount of time spent by each task in RP's Executor component.

Warning: Correctly defining a duration requires a detailed understanding of both [RP architecture](https://github.com/radical-cybertools/radical.pilot/wiki/Architecture) and [event model.](https://github.com/radical-cybertools/radical.pilot/blob/devel/docs/source/events.md)

Once we acquired an understanding of RP architecture and event model, we can define our duration as the sum of the time spent by tasks in RP's Executor component, before and after the execution of the tasks' executable.

```
[6]: t_executor_before = [{ru.STATE: rps.AGENT_EXECUTING},
                          {ru.EVENT: 'rank_start'} ]
```

```
t_executor_after = [{ru.EVENT: 'rank_stop'},
                     {ru.EVENT: 'task_run_stop'} ]
```
## <span id="page-25-1"></span>**5.4 Duration Analysis**

Every analysis with RA requires to load the traces produced by RP or RADICAL-EnsembleToolkit (EnTK) into a session object. Both RP and EnTK write traces (i.e., timestamped and annotated sequences of events) to a directory called client sandbox. This directory is created inside the directory from which the application executed. The name of the client sandbox is a session ID, e.g., rp.session.hostname.username.000000.0000 for RP and en.session.hostname.username.000000.0000 for EnTK.

## **5.4.1 Session**

Name and location of the session we profile.

```
[7]: sidsbz2 = !find sessions -maxdepth 1 -type f -exec basename \{\} \;
    sids = [s[-8] for s in sides 2]sdir = 'sessions/'
```
Unbzip and untar the session.

```
[8]: sidbz2 = sidsbz2[0]sid = sidbz2[-8]sp = sdir + sidbz2tar = tarfile.open(sp, mode='r:bz2')
    tar.extractall(path=sdir)
    tar.close()
```
Create a ra.Session object for the session. We do not need EnTK-specific traces so load only the RP traces contained in the EnTK session. Thus, we pass the 'radical.pilot' session type to ra. Session.

Warning: We already know we need information about pilots and tasks. Thus, we save in memory two session objects filtered for pilots and tasks. This might be too expensive with large sessions, depending on the amount of memory available.

Note: We save the ouput of ra. Session in capt to avoid polluting the notebook with warning messages.

```
sp = sdir + siddisplay(sp)
session = ra. Session(sp, 'radical.pilot')
pilots = session.filter(etype='pilot', inplace=False)
tasks = session.filter(etype='task' , inplace=False)
```
As seen above, each duration measures the time spent by an entity (local analyses) or a set of entities (global analyses) between two timestamps.

We starts with a global analysis to measure for how long all the pilots of a session have been active. Looking at RP's [event model](https://github.com/radical-cybertools/radical.pilot/blob/devel/docs/source/events.md#bootstrap_0sh) of the pilot entity and to rp.utils.PILOT\_DURATIONS\_DEBUG, we know that a pilot is active between the events bootstrap\_0\_start and bootstrap\_0\_stop. We also know that we have a default duration with those events: p\_agent\_runtime.

To measure that duration, first, we filter the session object so to keep only the entities of type Pilot; and, second, we get the **cumulative** amount of time for which all the pilot were active. It is that cumulative measure that defines this analysis as global.

```
[10]: p_runtime = pilots.duration(event=rp.utils.PILOT_DURATIONS_DEBUG['p_agent_runtime'])
     p_runtime
```
[10]: 852.0444300174713

[9]: %%capture capt

Note: ra.session.duration works with a set of pilots, including the case in which we have a single pilot. If we have a single pilot, the cumulative active time of all the pilots is equal to the active time of the only available pilot.

If we have more than one pilot and we want to measure the active time of only one of them, then we need to perform a local analysis. A rapid way to get a list of all the pilot entities in the session and, for example, see their unique identifiers (uid) is:

```
[11]: puids = [p.uid for p in pilots.get()]
     puids
```

```
[11]: ['pilot.0000']
```
Once we know the ID of the pilot we want to analyze, first we filter the session object so to keep only the pilot we want to analyze; and, second, we get the amount of time for which that specific pilot was active:

```
[12]: p0000 = pilots.filter(uid='pilot.0000')
      p0000_runtime = p0000.duration(event=rp.utils.PILOT_DURATIONS_DEBUG['p_agent_runtime
      ightharpoonup'])
      p0000_runtime
[12]: 852.0444300174713
```
The same approach and both global and local analyses can be used for every type of entity supported by RA (currently: pilot, task, pipeline, and stage).

Total task execution time (TTX) and RCT overheads (OVH) are among the most common metrics used to describe the global behavior of RCT. TTX measures the time taken by ALL the tasks to execute, accounting for their cocurrency. This means that if Task\_a and task\_b both start at the same time and Task\_a terminates after 10 minutes and Task b after 15, TTX will be 15 minutes. Conversely, if task b starts to execute 5 minutes after task a, TTX will be 20 minutes. Finally, if task\_b starts to execute 10 minutes after task\_a terminated, TTX will be 25 minutes as the gap between the two tasks will not be considered.

```
[13]: ttx = tasks.duration(event=rp.utils.TASK_DURATIONS_DEBUG['t_agent_lm_execute'])
     ovh = p_runtime - ttx
     print('TTX: %f\nOVH: %f' % (ttx, ovh))
     TTX: 802.510633
     OVH: 49.533797
```
## **5.4.2 Plotting**

We plot TTX and OVH for 4 sessions of an experiment. We create suitable data structures to suppor the plotting and we produce a figure with 4 subplots. Unbzip and untar those sessions.

```
[14]: for sid in sidsbz2:
         sp = sdir + sidtar = tarfile.open(sp, mode='r:bz2')tar.extractall(path=sdir)
         tar.close()
```
Create the session, tasks and pilots objects for each session.

```
[15]: %%capture capt
     ss = \{\}for sid in sids:
         sp = sdir + sidss[sid] = \{'s': ra.Session(sp, 'radical.pilot')\}ss[sid].update({'p': ss[sid]['s'].filter(etype='pilot' , inplace=False),
                          't': ss[sid]['s'].filter(etype='task' , inplace=False)})
```
Derive the information about each session we need to use in our plots.

```
[16]: for sid in sids:
         ss[sid].update({'cores_node': ss[sid]['s'].get(etype='pilot')[0].cfg['resource_
      ˓→details']['rm_info']['cores_per_node'],
                         'pid' : ss[sid]['p'].list('uid'),
                         'ntask' : len(ss[sid]['t'].get())
         })
         ss[sid].update({'ncores' : ss[sid]['p'].get(uid=ss[sid]['pid'])[0].description[
      ˓→'cores'],
                         'ngpus' : ss[sid]['p'].get(uid=ss[sid]['pid'])[0].description[
      ightharpoonup'gpus']
         })
         ss[sid].update({'nnodes' : int(ss[sid]['ncores']/ss[sid]['cores_node'])})
```
Use the default global durations to calculate TTX and OVH for each session of the experiment.

```
[17]: for sid in sids:
         t = ss[sid] ['t']p = ss[sid]['p']ss[sid].update({
           'ttx': t.duration(event=rp.utils.TASK_DURATIONS_DEBUG['t_agent_lm_execute']),
           'p_runtime': p.duration(event=rp.utils.PILOT_DURATIONS_DEBUG['p_agent_runtime'])
         })
         ss[sid].update({'ovh': ss[sid]['p_runtime'] - ss[sid]['ttx']})
```
When plotting TTX and OVH in a plot with a subplot for each session, we want the subplots to be ordered by number of nodes. In that way, we will be able to 'see' the strong scaling behavior. Thus, we sort sids for number of cores.

```
[18]: sorted_sids = [s[0] for s in sorted(ss.items(), key=lambda item: item[1]['ncores'])]
```
Plot TTX and OVH for each session, add information about each run and letters for each subplot fo easy referencing in a paper.

```
[19]: nsids = len(sids)
      fwidth, fhight = ra.get\_plotsize(516, subplots=(1, nsids))fig, axarr = plt.subplots(1, nsids, sharey=True, figsize=(fwidth, fhight))
      i = 0j = 'a'for sid in sorted_sids:
          if len(sids) > 1:
              ax = axarr[i]
          else:
              ax = axarr
         ax.title.set_text('%s tasks; %s nodes' % (ss[sid]['ntask'], int(ss[sid]['nnodes
      \rightarrow'])))
         ax \cdot bar(x = 'OVH', height = ss[sid] ['ovh'])ax \cdot bar(x = 'TTX', height = ss[sid] ['ttx'])ax.set_xlabel('(%s)' % j, labelpad=10)
         i = i + 1j = chr(\text{ord}(j) + 1)fig.text( 0.05, 0.5 , 'Time (s)', va='center', rotation='vertical')
     fig.text( 0.5 , -0.2, 'Metric' , ha='center')
      fig.legend(['RADICAL Cybertools overhead (OVH)',
                  'Workflow time to completion (TTX)'],
                 loc='upper center',
                 bbox_to_anchor=(0.5, 1.5),
                 ncol=1)
[19]: <matplotlib.legend.Legend at 0x7f82ff8a7c70>
```
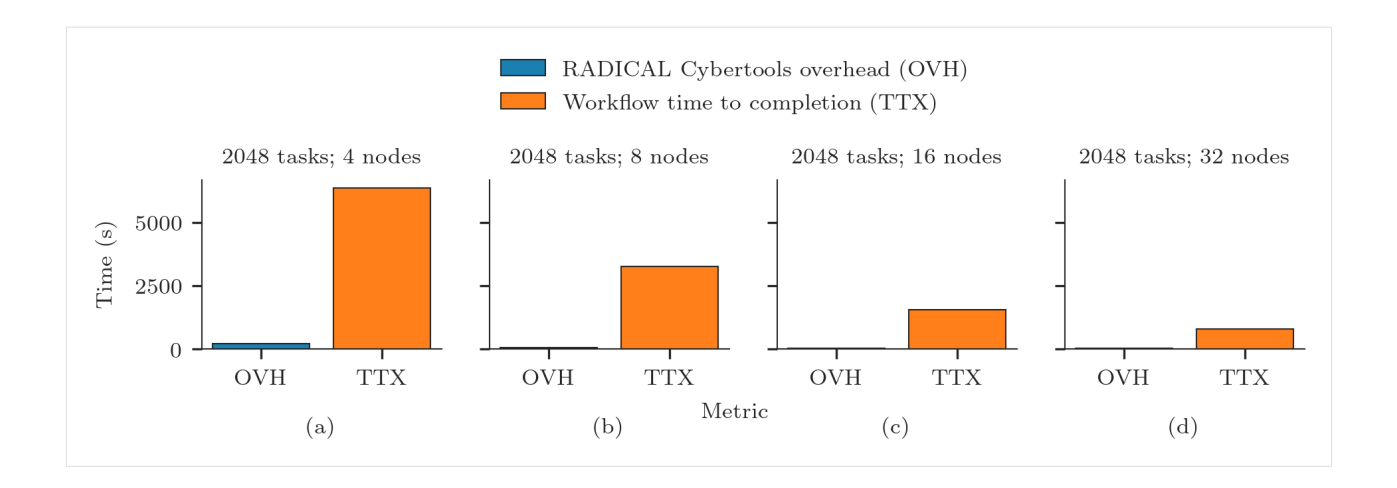

## <span id="page-29-0"></span>**5.5 Danger of Duration Analysis**

Warning: Most of the time, the durations of global analyses are NOT additive.

For example, the sum of the total time taken by RP Agent to manage all the tasks and the total amount of time taken to execute all those tasks is **greater** than the time taken to execute the workload. This is because RP is a distributed system that performs multiple operations at the same time on multiple resources. Thus, while RP Agent manages a task, it might be executing another task.

Consider three durations:

- 1. t\_agent\_t\_load: the time from when RP Agent receives a compute task to the time in which the compute task's executable is launched.
- 2. t\_agent\_t\_execute: default duration for the time taken by a compute task's executable to execute.
- 3. t\_agent\_t\_load: the time from when a compute task's executable finishes to execute to when RP Agent mark the compute task with a final state (DONE, CANCELED or FAILED).

For a single task, t\_agent\_t\_load, t\_agent\_t\_execute and t\_agent\_t\_load are contiguos and therefore additive. A single task cannot be loaded by RP Agent while it is also executed. For multiple tasks, this does not apply: one task might be loaded by RP Agent while another task is being executed.

## <span id="page-29-1"></span>**5.6 Distribution of Durations**

We want to calculate the statistical distribution of default and arbitrary durations. Variance and outliers characterize the runtime behavior of both tasks and RCT.

Global durations like TTX and OVH are aggregated across all entities: TTX aggregates the duration of each task while OVH that of all the RCT components active when no tasks are executed. For a distribution, we need instead the individual measure for each entity and component. For example, to calculate the distribution of task execution time, we have to measure the execution time of each task.

We use RA to cycle through all the task entities and then the get and duration methods to return the wanted duration for each task. We use both the default duration for task runtime and the two arbitary durations we defined above for the time taken by RP executor to manage the execution of the task.

```
[20]: t_duration = {}
     events = {'tx': rp.utils.TASK_DURATIONS_DEBUG['t_agent_lm_execute'],
                't_executor_before': t_executor_before,
                't_executor_after': t_executor_after}
     for sid in sorted_sids:
          t_duration[sid] = \{\}for name, event in events.items():
              t_duration[sid].update({name: []})
              for tid in ss[sid]['t'].list('uid'):
                  task = ss[sid]['t'].get(etype='task', uid=tid)[0]
                  duration = task.duration(event=event)
                  t_duration[sid][name].append(duration)
```
We can now plot the distribution of task execution time as a boxplot for each session:

```
[21]: fwidth, fhight = ra.get_plotsize(212)
     fig, ax = plt.subplots(figsize=(fwidth, fhight))
     data = [t_duration[sid]['tx'] for sid in sorted_sids]
     labels = ['%s;%s' % (ss[sid]['ntask'], int(ss[sid]['nnodes'])) for sid in sorted_sids]
     ax.boxplot(data, labels=labels, patch_artist=True)
     ax.set_xlabel('Task;Nodes')
     ax.set_ylabel('Task Runtime (s)')
[21]: Text(0, 0.5, 'Task Runtime (s)')
```
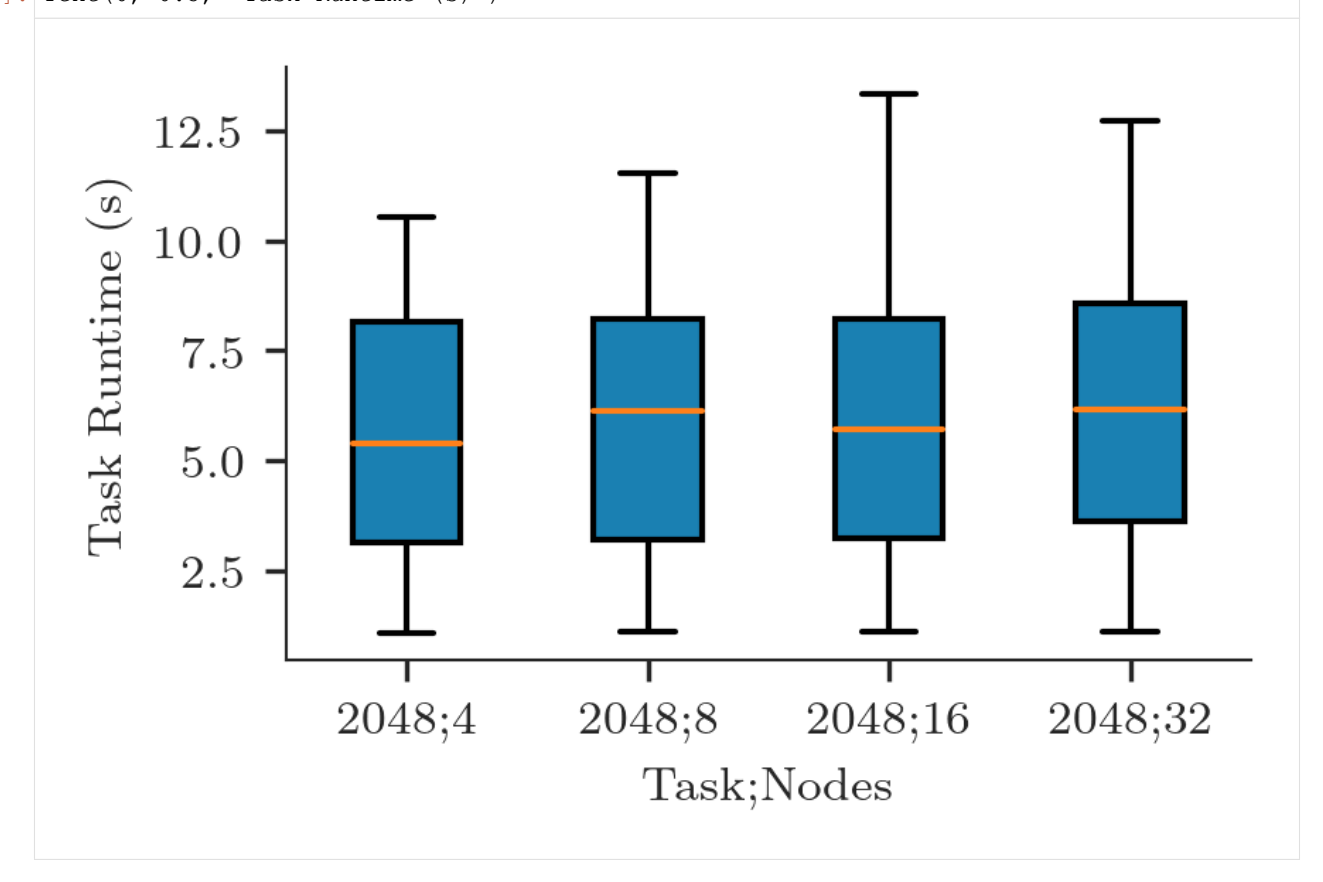

We can do the same for the arbitrary durations defined above:  $t$  executor before and  $t$  executor after

```
[22]: fwidth, fhight = ra.get_plotsize(212, subplots=(2, 1))
     fig, axarr = plt.subplots(2, 1, figsize=(fwidth, fhight))
     plt.subplots_adjust(hspace=0.6)
     i = 0for dname in ['t_executor_before', 't_executor_after']:
        ax = axarr[i]
         data = [t_duration[sid][dname] for sid in sorted_sids]
         labels = ['%s;%s' % (ss[sid]['ntask'], int(ss[sid]['nnodes'])) for sid in sorted_
      \rightarrowsids]
         ax.boxplot(data, labels=labels, patch_artist=True)
         ax.set_title('Distribution of duration: %s' % ra.to_latex(dname))
         ax.set_xlabel('Task;Nodes')
         ax.set_ylabel('Task Runtime (s)')
         i += 1
```
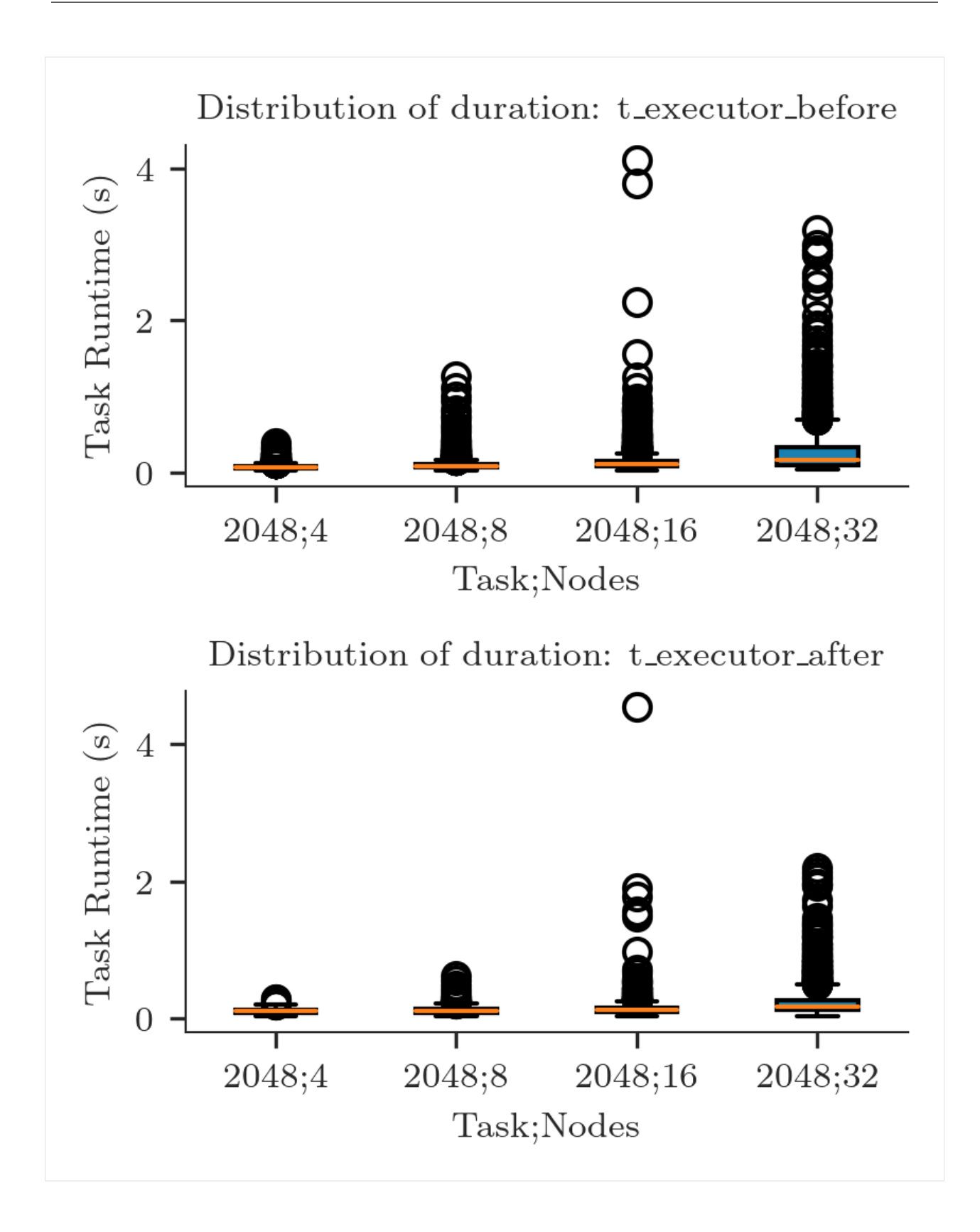

# $CHAPTFR$  6

## Resource Utilization

<span id="page-34-0"></span>RADICAL-Analytics (RA) allows to calculate resource utilization for single and multiple RADICAL-Pilot (RP) sessions. Currently, RA supports CPU and GPU resources but in the future may support also RAM and I/O.

Resource utilization is expressed as the amount of time for which each task and pilot utilized available resources. For example, task 000000 may have used 6 GPUs and 1 core for 15 minutes, and pilot 0000 may have utilized (better, held) all the available resources for 1 hour.

RA can further characterize resource utilization by differentiating among the state in which each task and pilot were when utilizing (or holding) available resources. For example,  $pi$ 10t \_0000 may have held all the available resources for 5 minutes while bootstrapping or a variable amount of resources while scheduling each task. Similarly, tasks may held resources while being in a pre\_execution or cmd\_execution state.

Calculating resource utilization for all the entities and all their states is computationally expensive: given a 2020 laptop with 8 cores and 32GB of RAM, RA takes ~4 hours to plot the resource utilization of 100,000 heterogeneous tasks executed on a pilot with 200,000 CPUs and 24,000 GPUs. For sessions with 1M+ tasks, RA cannot be utilized to plot completed resource utilization in a reasonable amount of time.

Thus, RA offers two ways to compute resource utilization: fully detailed and aggregated. In the former, RA calculates the utilization for each core (e.g., core and GPU); in the latter, RA calculates the aggregated utilization of the resources over time, without mapping utilization over resource IDs. Aggregated utilization is less computationally intensive and it has been used to plot runs with 10M+ tasks.

## <span id="page-34-1"></span>**6.1 Prologue**

Load the Python modules needed to profile and plot a RP session.

```
[1]: import os
    import glob
    import tarfile
    import pandas as pd
    import matplotlib as mpl
```

```
import matplotlib.pyplot as plt
import matplotlib.ticker as mticker
import radical.utils as ru
import radical.pilot as rp
import radical.entk as re
import radical.analytics as ra
1681200946.455 : radical.analytics : 828 : 140663965345600 : INFO : radical.
˓→analytics version: 1.20.0-v1.20.0-26-g84002ce@docs-fix
```
Load the RADICAL Matplotlib style to obtain viasually consistent and publishable-qality plots.

```
[2]: plt.style.use(ra.get_mplstyle('radical_mpl'))
```
Usually, it is useful to record the stack used for the analysis.

Note: The analysis stack might be different from the stack used to create the session to analyze. Usually, the two stacks must have the same minor release number (Major.Minor.Patch) in order to be compatible.

```
[3]: ! radical-stack
```

```
1681200947.153 : radical.analytics : 862 : 140648076404544 : INFO : radical.
˓→analytics version: 1.20.0-v1.20.0-26-g84002ce@docs-fix
 python : /mnt/home/merzky/radical/radical.analytics.devel/ve3/bin/
˓→python3
 pythonpath :
 version : 3.10.11
 virtualenv : /mnt/home/merzky/radical/radical.analytics.devel/ve3
 radical.analytics : 1.20.0-v1.20.0-26-g84002ce@docs-fix
 radical.entk : 1.30.0
 radical.gtod : 1.20.1
 radical.pilot : 1.21.0
 radical.saga : 1.22.0
 radical.utils : 1.22.0
```
## <span id="page-35-0"></span>**6.2 Detailed Resource Utilization**

Given a RP session, RA helper functions take one resource type as input and return utilization, patches and legends for that type of resource. Plotting multiple types of resources requires creating separate plots. If needed, plots can be stacked, maintaining their time alignment. Here the default workflow to create a detailed utilization plot, with stacked plots for CPU and GPU resources.

### **6.2.1 Metrics**

Define the metrics you want RA to use to calculate resource utilization of task(s) and pilot(s). A metric is used to measure the amount of time for which a set of resource was used by an entity in a specific state. The list of all available durations is in rp.utils.PILOT\_DURATIONS; rp.utils.TASK\_DURATIONS\_DEFAULT;

rp.utils.TASK\_DURATIONS\_APP; rp.utils.TASK\_DURATIONS\_PRTE; and rp.utils. ASK\_DURATIONS\_PRTE\_APP. Each metric has a label—the name of the metric—, a list of durations, and a color used when plotting that metric.

One can use an arbitrary number of metrics, depending on the information that the plot needs to convey. For example, using only 'Exec Cmd' will show the time for which each resource was utilized to execute a given task. The rest of the plot will be white, indicating that the resources where otherwise utilized or idling.

Barring exceptional cases, colors should not be changed when using RA for RADICAL publications.

```
[4]: metrics = [['Bootstrap', ['boot', 'setup_1'] , '#c6dbef'], ['Warmup' , ['warm'] , '#c6dbef'],
          ['Warmup' , ['warm' ] , '#f0f0f0'],
          ['Schedule' , ['exec_queue','exec_prep', 'unschedule'] , '#c994c7'],
          ['Exec RP' , ['exec_rp', 'exec_sh', 'term_sh', 'term_rp'], '#fdbb84'],
          ['Exec Cmd' , ['exec_cmd'] , '#e31a1c'],
          ['Cooldown' , ['drain'] , '#addd8e']
      ]
```
## **6.2.2 Sessions**

Name a location of all the sessions of the experiment.

```
[5]:
    sessions = glob.glob('**/rp.session.*.tar.bz2')
    sessions
```

```
[5]: ['sessions/rp.session.mosto.mturilli.019432.0005.tar.bz2',
     'sessions/rp.session.mosto.mturilli.019432.0003.tar.bz2',
     'sessions/rp.session.mosto.mturilli.019432.0002.tar.bz2',
     'sessions/rp.session.mosto.mturilli.019432.0004.tar.bz2']
```
Create a ra.Session object for the session. We do not need EnTK-specific traces so load only the RP traces contained in the EnTK session. Thus, we pass the 'radical.pilot' session type to ra. Session.

Warning: We already know we need information about pilots and tasks. Thus, we save in memory two session objects filtered for pilots and tasks. This might be too expensive with large sessions, depending on the amount of memory available.

Note: We save the ouput of ra. Session in capt to avoid polluting the notebook with warning messages.

```
[6]: %%capture capt
    ss = \{\}sids = list()for session in sessions:
        ra_session = ra.Session(session, 'radical.pilot')
        sid = ra_session.uid
        sids.append(sid)
         ss[sid] = \{'s': ra \text{ session}\}ss[sid].update({'p': ss[sid]['s'].filter(etype='pilot', inplace=False),
```

```
't': ss[sid]['s'].filter(etype='task' , inplace=False)})
```
Derive the information about each session we need to use in our plots.

```
[7]: for sid in sids:
        print(sid)
        ss[sid].update({'cores_node': ss[sid]['s'].get(etype='pilot')[0].cfg['resource_
    ˓→details']['rm_info']['cores_per_node'],
                        'pid' : ss[sid]['p'].list('uid'),
                        'ntask' : len(ss[sid]['t'].get())
        })
        ss[sid].update({'ncores' : ss[sid]['p'].get(uid=ss[sid]['pid'])[0].description[
    ˓→'cores'],
                        'ngpus' : ss[sid]['p'].get(uid=ss[sid]['pid'])[0].description[
     ˓→'gpus']
        })
        ss[sid].update({'nnodes' : int(ss[sid]['ncores']/ss[sid]['cores_node'])})
    rp.session.mosto.mturilli.019432.0005
    rp.session.mosto.mturilli.019432.0003
    rp.session.mosto.mturilli.019432.0002
    rp.session.mosto.mturilli.019432.0004
```
When plotting resource utilization with a subplot for each session, we want the subplots to be ordered by number of nodes. Thus, we sort sids for number of cores.

[8]: sorted\_sids = [s[0] **for** s **in** sorted(ss.items(), key=**lambda** item: item[1]['ncores'])]

### **6.2.3 Experiment**

Construct a ra.Experiment object and calculate the starting point of each pilot in order to zero the X axis of the plot. Without that, the plot would start after the time spent by the pilot waiting in the queue. The experiment object exposes a method to calculate the consumption of each resource for each entity and metric.

[9]: %%capture capt

exp = ra.Experiment(sessions, stype='radical.pilot')

Use ra.Experiment.utilization() to profile GPU resources utilization. Use the metrics defined above and all the sessions of the experiment exp.

```
[10]: # Type of resource we want to plot: cpu or gpu
     rtypes=['cpu', 'gpu']
     provided, consumed, stats_abs, stats_rel, info = exp.utilization(metrics=metrics,
      ˓→rtype=rtypes[1])
```
### **6.2.4 Plotting GPU Utilization**

We now have everything we need to plot the detailed GPU utilization of the experiment with Matplotlib.

```
[11]: # sessions you want to plot
     nsids = len(sorted_sids)
     # Get the start time of each pilot
     p_zeros = ra.get_pilots_zeros(exp)
     # Create figure and 1 subplot for each session
     # Use LaTeX document page size (see RA Plotting Chapter)
     fwidth, fhight = ra.get_plotsize(516, subplots=(1, nsids))
     fig, axarr = plt.subplots(1, nsids, sharex='col', figsize=(fwidth, fhight))
     # Avoid overlapping between Y-axes ticks and sub-figures
     plt.subplots_adjust(wspace=0.45)
     # Generate the subplots with labels
     i = 0j = 'a'legend = None
     for sid in sorted_sids:
          # Use a single plot if we have a single session
         if nsids > 1:
             ax = axarr[i]ax.set_xlabel('(%s)' % j, labelpad=10)
         else:
             ax = axarr
         # Plot legend, patched, X and Y axes objects (here we know we have only 1 pilot)
         pid = ss[sid]['p'].list('uid')[0]
         legend, patches, x, y = ra.get.plot.utilization(metrics, consumed, p_˓→zeros[sid][pid], sid)
          # Place all the patches, one for each metric, on the axes
         for patch in patches:
             ax.add_patch(patch)
         # Title of the plot. Facultative, requires info about session (see RA Info.
      \rightarrowChapter)
         # NOTE: you may have to change font size, depending on space available
         ax.set_title('%s Tasks - %s Nodes' % (ss[sid]['ntask'], int(ss[sid]['nnodes'])))
         # Format axes
         ax.set_xlim([x['min'], x['max']])
         ax.set_ylim([y['min'], y['max']])
         ax.yaxis.set_major_locator(mticker.MaxNLocator(5))
         ax.xaxis.set_major_locator(mticker.MaxNLocator(5))
         i = i+1j = chr(\text{ord}(j) + 1)# Add legend
     fig.legend(legend, [m[0] for m in metrics],
                 loc='upper center', bbox_to_anchor=(0.5, 1.25), ncol=6)
     # Add axes labels
     fig.text( 0.05, 0.5, '%ss' % rtypes[1].upper(), va='center', rotation='vertical')
     fig.text( 0.5, -0.2, 'Time (s)', ha='center')
```
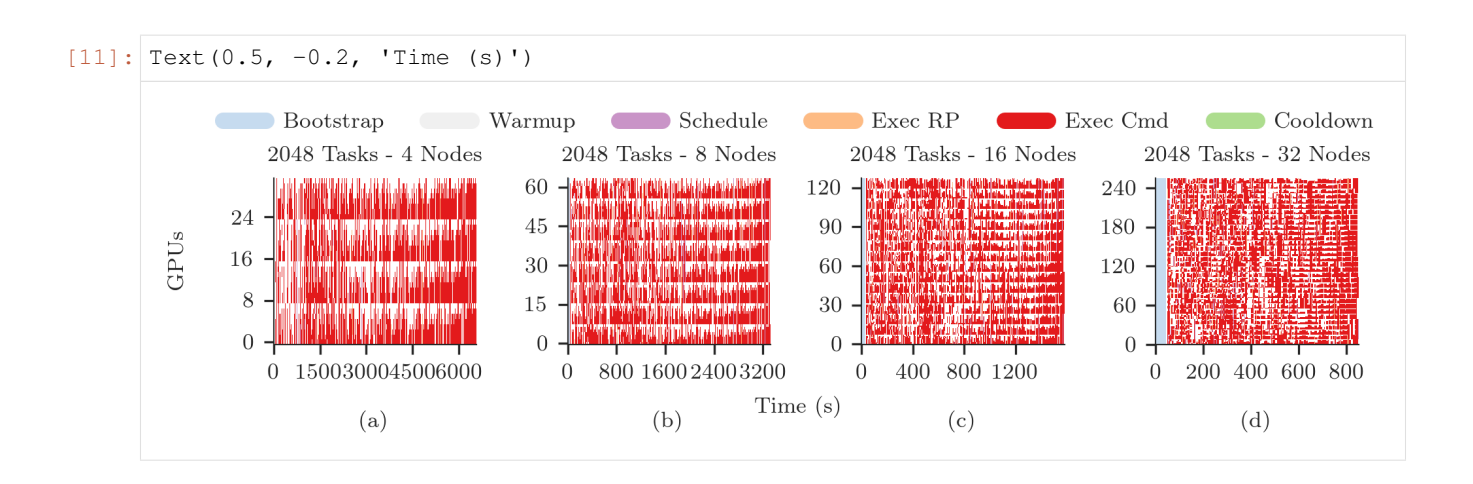

## **6.2.5 Plotting CPU/GPU Utilization**

One plot for each type of resource, stacked for each session. For 4 sessions, we have 8 subplots, stackes in two raws, each with 4 columns.

```
[12]: # sessions you want to plot
     nsids = len(sorted_sids)
      # Create figure and 1 subplot for each session
      # Use LaTeX document page size (see RA Plotting Chapter)
     fwidth, fhight = ra.get\_plotsize(516, subplots=(1, nsids))fig, axarr = plt.subplots(2, nsids, sharex='col', figsize=(fwidth, fhight))
      # Avoid overlapping between Y-axes ticks and sub-figures
     plt.subplots_adjust(wspace=0.45)
      # Generate the subplots with labels
     legend = None
      for k, rtype in enumerate(rtypes):
          \mu, consumed, \mu \mu = exp.utilization(metrics=metrics, rtype=rtype)
         j = 'a'for i, sid in enumerate(sorted_sids):
              # we know we have only 1 pilot
              pid = ss[sid]['p'].list('uid')[0]
              # Plot legend, patched, X and Y axes objects
              legend, patches, x, y = ra.get\_plot\_utilization(metrics, consumed)p_zeros[sid][pid], sid)
              # Place all the patches, one for each metric, on the axes
              for patch in patches:
                  axarr[k][i].add_patch(patch)
              # Title of the plot. Facultative, requires info about session (see RA
              # Info Chapter). We set the title only on the first raw of plots
              if rtype == 'cpu':axarr[k][i].set_title('%s Tasks - %s Nodes' % (ss[sid]['ntask'],
                                                                                (continues on next page)
```

```
int(ss[sid]['nnodes'])))
                   # Format axes
                   axarr[k][i].set_xlim([x['min'], x['max']])
                   axarr[k][i].set_ylim([y['min'], int(y['max'])])
                   axarr[k][i].yaxis.set_major_locator(mticker.MaxNLocator(4))
                   axarr[k][i].xaxis.set_major_locator(mticker.MaxNLocator(4))
                   if rtype == 'cpu':
                         # Specific to Summit when using SMT=4 (default)
                        axarr[k][i].yaxis.set_major_formatter(
                                   mticker.FuncFormatter(lambda z, pos: int(z/4)))
                   # Y label per subplot. We keep only the 1st for each raw.
                   if i == 0:
                        axarr[k][i].set_ylabel('%ss' % rtype.upper())
                   # Set x labels to letters for references in the paper.
                   # Set them only for the bottom-most subplot
                   if rtype == 'qpu':axarr[k][i].set_xlabel('(%s)' % j, labelpad=10)
                   # update session id and raw identifier letter
                   j = chr(\text{ord}(j) + 1)# Add legend
        fig.legend(legend, [m[0] for m in metrics],
                       loc='upper center', bbox_to_anchor=(0.5, 1.25), ncol=6)
        # Add axes labels
        fig.text( 0.5, -0.2, 'Time (s)', ha='center')
[12]: Text(0.5, -0.2, 'Time (s)')
                              Warmup
                                                  Schedule
                                                                           Exec RP
                                                                                         Exec Cmd
                                                                                                              Cooldown
                Bootstrap
                2048 Tasks - 4 Nodes
                                             2048 Tasks - 8 Nodes
                                                                          2048 Tasks - 16 Nodes
                                                                                                        2048 Tasks - 32 Nodes
                  ,<br>1433 - Anii 1440 Anii 1450 Anii 1460 Anii 1460<br>1450 - Anii 1460 Anii 1470 Anii 1480 Anii 1480 Anii 14
            60 -112
                                                                      225
                                                                                                    450
            40
                                          75
                                                                      150
                                                                                                    300
         GPI
            20
                                          37
                                                                       75
                                                                                                   150
                  <u> 1999 - PHOTO AMARICAN BATTAN P</u>
              \theta\boldsymbol{0}\overline{0}\overline{0}2406\overline{0}120AR DINA ANALA NASARA NA AN
            \substack{24 \\ 16}GPUs
                                          40
                                                                                                   160
                      a a mata a bilang katalog ng mga sanggunia.<br>Kalanggunian ng katalog ng mga sanggunian
                                                                       80
                                          20\,40
                                                                                                     80
                     <u> Produktivní predstavení produktivní produktivní produktivní produktivní produktivní produktivní produktivní pr</u>
                                           \Omega\Omega\Omega\Omega2000 4000 6000
                                             \Omega1000 2000 3000
                                                                           \Omega400
                                                                                   800 1200
                                                                                                        \overline{0}250\,500
                                                                                                                         750
                                                                 Time(s)(b)(c)(d)(a)
```
# <span id="page-40-0"></span>**6.3 Aggregated Resource Utilization**

This method is still under development and, as such, it requires to explicitly define the durations for each metric. Defaults will be included in rp.utils as done with the detailed plotting.

### **6.3.1 Metrics**

The definition of metrics needs to be accompanied by the explicit definition of the event transitions represented by each metric. RP transitions are documented [here](https://github.com/radical-cybertools/radical.pilot/blob/devel/docs/source/events.md%3E) but default values will be made available at a later time.

```
[13]: # pick and choose what resources to plot (one sub-plot per resource)
     resrc = ['cpu', 'gpu']# pick and choose what contributions to plot
     # metric , line color, alpha, fill color, alpha
     metrics = [['bootstrap', ['#c6dbef', 0.0 , '#c6dbef', 1 ]],['exec_cmd', ['#e31a1c', 0.0 , '#e31a1c', 1 ]],
                 ['schedule' , ['#c994c7' , 0.0 , '#c994c7' , 1 ]],
                 ['exec_rp' , ['#fdbb84' , 0.0 , '#fdbb84' , 1 ]],
                 ['term' , ['#addd8e' , 0.0 , '#addd8e' , 1 ]],
                 ['idle' , ['#f0f0f0' , 0.0 , '#f0f0f0' , 1 ]] ]
     # transition events for pilot, task, master, worker, request
     #
     # event : resource transitions from : resource transitions to
     #
     p_{\text{trans}} = [[1: 'bootstrap_0_{\text{start}}'] , 'system' , 'bootstrap' ],[{5: 'PMGR_ACTIVE'} , 'bootstrap' , 'idle' ],
                [{1: 'cmd', 6: 'cancel_pilot'}, 'idle' , 'term' ],
                [{1: 'bootstrap_0_stop'} , 'term' , 'system' ],<br>[{1: 'sub_agent_start'} , 'idle' , 'agent' 1.
                [{1: DOULSLIAP_U_SUDP}<br>[{1: 'sub_agent_start'} , 'idle' , 'agent' ],<br>[{1: 'sub_agent_stop'} , 'agent' , 'term' ]
                [{1: 'sub_agent_stop'} , 'agent' , 'term' ] ]
     t_trans = [[{1: 'schedule_ok'} , 'idle' , 'schedule' ],<br>[{1: 'exec_start'} , 'schedule' , 'exec_rp' ],
                [{1: 'exec_start'} , 'schedule' , 'exec_rp' ],
                [{1: 'task_exec_start'} , 'exec_rp' , 'exec_cmd' ],
                [{1: 'unschedule_stop'} , 'exec_cmd' , 'idle' ] ]
     m_{\text{trans}} = [[1: 'schedule\_ok'] , 'idle' , 'schedule' ],
                [{1: 'exec_start'} , 'schedule' , 'exec_rp' ],
                [{1: 'task_exec_start'} , 'exec_rp' , 'exec_master'],
                [{1: 'unschedule_stop'} , 'exec_master', 'idle' ] ]
     w_{\text{trans}} = [[1: 'schedule_{\text{ok}}'] , 'idle' , 'schedule' ],
                [{1: 'exec_start'} , 'schedule' , 'exec_rp' ],
                [{1: 'task_exec_start'} , 'exec_rp' , 'exec_worker'],
                [{1: 'task_exec_start'} , 'exec_rp' , 'exec_worker'],<br>[{1: 'unschedule_stop'} , 'exec_worker', 'idle' ] ]
     r_trans = [[{1: 'req\_start'}] , 'exec_worker', 'workload' ],
                [{1: 'req_stop'} , 'workload' , 'exec_worker'] ]
     # what entity maps to what transition table
     tmap = { 'pilot' } : p_ttrans,'task' : t_trans,
             'master' : m_trans,
             'worker' : w_trans,
             'request': r_trans}
```
## **6.3.2 Session**

Pick a session to plot and use the ra. Session object already stored in memory. Also use the ra. Entity object for the pilot of that session. Here we assume we have a session with a single pilot.

```
[15]: uid = sids[0]session = ss[uid]['s']pilot = ss[uid]['p'].qet()[0]
```
## **6.3.3 Plotting CPU/GPU Utilization**

Stack two plots for the chosen session, one for CPU and one for GPU resources.

```
[16]: # metrics to stack and to plot
     to_stack = [m[0] for m in metrics]
     to\_plot = {m[0]: m[1] for m in metrics}# Use to set Y-axes to % of resource utilization
     use_percent = True
     # Derive pilot and task timeseries of a session for each metric
     p_resrc, series, x = ra.get pilot series(session, pilot, tmap, resrc, use percent)
     # #plots = # of resource types (e.g., CPU/GPU = 2 resource types = 2 plots)
     n\_plots = 0for r in p_resrc:
         if p_resrc[r]:
             n\_plots += 1
     # sub-plots for each resource type, legend on first, x-axis shared
     fig = plt.figure(figsize=(ra.get_plotsize(252)))
     gs = mpl.gridspec.GridSpec(n_plots, 1)
     for plot_id, r in enumerate(resrc):
         if not p_resrc[r]:
             continue
         # create sub-plot
         ax = plt.subplot(qs[plot_id])# stack timeseries for each metrics into areas
         area = ra.setack_transitions(series, r, to_stack)# plot individual metrics
         prev_m = None
         lines = list()patches = list()legend = list()for num, m in enumerate(areas.keys()):
             if m not in to_plot:
                 if m != 'time':
                     print('skip', m)
                 continue
             lcol = to\_plot[m][0]lalpha = to\_plot[m][1]pcol = to\_plot[m][2]palpha = to\_plot[m][3]
```

```
# plot the (stacked) areas
             line, = ax.step(areas['time'], areas[m], where='post', label=m,
                              color=lcol, alpha=lalpha, linewidth=1.0)
              # fill first metric toward 0, all others towards previous line
             if not prev_m:
                 patch = ax.fill_between(areas['time'], areas[m],
                                          step='post', label=m, linewidth=0.0,
                                          color=pcol, alpha=palpha)
             else:
                 patch = ax.fill_between(areas['time'], areas[m], areas[prev_m],
                                          step='post', label=m, linewidth=0.0,
                                          color=pcol, alpha=palpha)
              # remember lines and patches for legend
             legend.append(m.replace('_', '-'))
             patches.append(patch)
              # remember this line to fill against
             prev_m = m
         ax.set_xlim([x['min'], x['max']])
         if use_percent:
             ax.set_ylim([0, 110])
         else:
             ax.set_ylim([0, p_resrc[r]])
         ax.set_xlabel('time (s)')
         ax.set_ylabel('%s (%s)' % (r.upper(), '\%'))
          # first sub-plot gets legend
         if plot_id == 0:ax.legend(patches, legend, loc='upper center', ncol=4,
                       bbox_to_anchor=(0.5, 1.8), fancybox=True, shadow=True)
     for ax in fig.get_axes():
         ax.label_outer()
     # Title of the plot
     fig.suptitle('%s Tasks - %s Nodes' % (ss[uid]['ntask'], ss[uid]['nnodes']))
[16]: Text(0.5, 0.98, '2048 Tasks - 32 Nodes')
```
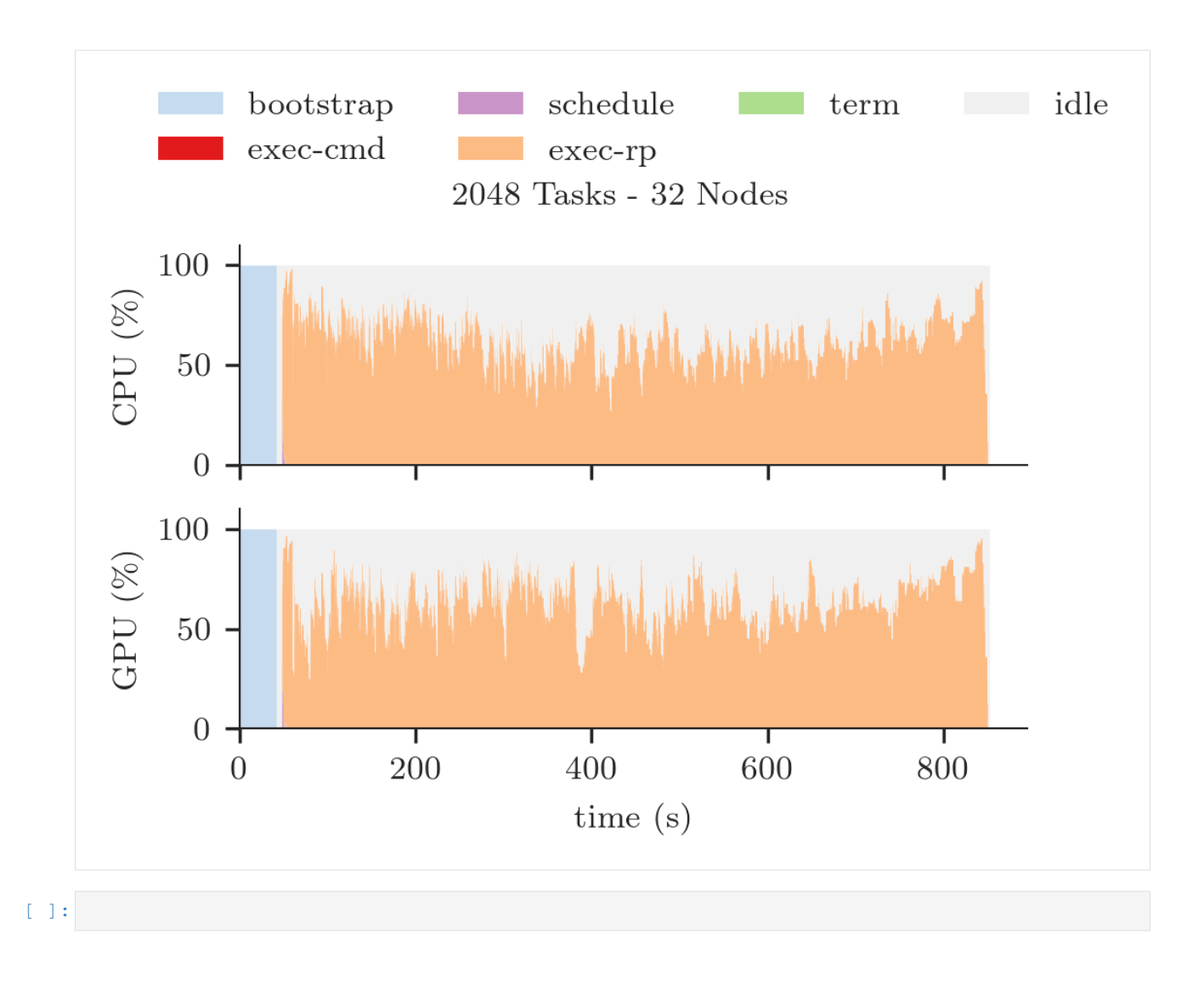

# CHAPTER 7

## **Timestamps**

<span id="page-46-0"></span>RADICAL-Analytics (RA) enables event-based analyses in which the timestamps recorded in a RADICAL-Cybertools (RCT) session are studied as timeseries instead of durations. Those analyses are low-level and, most of the time, useful to 'visualize' the process of execution as it happens in one or more components of the stack.

Warning: Sessions with 100,000+ tasks and resoruces may generate traces with 1M+ events. Depending on the quantity of available memory, plotting that amount of timestamps with RA could not be feasable.

## <span id="page-46-1"></span>**7.1 Prologue**

Load the Python modules needed to profile and plot a RCT session.

```
[1]: import tarfile
    import numpy as np
    import pandas as pd
    import matplotlib as mpl
    import matplotlib.pyplot as plt
    import matplotlib.ticker as mticker
    import radical.utils as ru
    import radical.pilot as rp
    import radical.analytics as ra
    from radical.pilot import states as rps
```
Load the RADICAL Matplotlib style to obtain viasually consistent and publishable-qality plots.

```
[2]: plt.style.use(ra.get_mplstyle('radical_mpl'))
```
Usually, it is useful to record the stack used for the analysis.

Note: The analysis stack might be different from the stack used to create the session to analyze. Usually, the two stacks must have the same minor release number (Major.Minor.Patch) in order to be compatible.

```
[3]: ! radical-stack
```

```
python : /home/docs/checkouts/readthedocs.org/user_builds/
˓→radicalanalytics/envs/latest/bin/python3
 pythonpath :
 version : 3.9.17
 virtualenv :
 radical.analytics : 1.35.0-v1.34.0-4-g213a18f@HEAD-detached-at-origin-devel
 radical.entk : 1.36.0
 radical.gtod : 1.20.1
 radical.pilot : 1.36.0
 radical.saga : 1.36.0
 radical.utils : 1.33.0
```
## <span id="page-47-0"></span>**7.2 Event Model**

RCT components have each a well-defined event model:

- [RADICAL-Pilot \(RP\) event model](https://github.com/radical-cybertools/radical.pilot/blob/devel/docs/source/events.md)
- [RADICAL-EnsembleToolkit \(EnTK\) event model](https://radicalentk.readthedocs.io/en/latest/dev_docs/uml.html#dev-docs-events)

Note: RA does not support RADICAL-SAGA.

Each event belongs to an entity and is timestamped within a component. The succession of the same event over time constitutes a time series. For example, in RP the event schedule\_ok belongs to a task and is timestamped by AgentSchedulingComponent. The timeseries of that event indicates the rate at which tasks are scheduled by RP.

# <span id="page-47-1"></span>**7.3 Timestamps analysis**

We use RA to derive the timeseries for one or more events of interest. We then plot each time series singularly or together in the same plot. When plotting the time series of multiple events together, they must all be ordered in the same way. Typically, we sort the entities by the timestamp of their first event.

Here is the RA workflow for a timestamps analysis:

- 1. Go at [RADICAL-Pilot \(RP\) event model,](https://github.com/radical-cybertools/radical.pilot/blob/devel/docs/source/events.md) [RP state model](https://github.com/radical-cybertools/radical.pilot/wiki/State-Model-Evolution) or [RADICAL-EnsembleToolkit \(EnTK\) event model](https://radicalentk.readthedocs.io/en/latest/dev_docs/uml.html#dev-docs-events) and derive the list of events of interest.
- 2. Convert events and states in RP/RA dict notation.

E.g., a scheduling event and state in RP:

- [AGENT\\_SCHEDULING picked up by agent scheduler, attempts to assign cores for execution](https://github.com/radical-cybertools/radical.pilot/wiki/State-Model-Evolution)
- [AGENT\\_EXECUTING picked up by the agent executor and ready to be launched](https://github.com/radical-cybertools/radical.pilot/wiki/State-Model-Evolution)

```
[4]: state_sched = {ru. STATE: rps. AGENT_SCHEDULING}
    state_exec = {ru.STATE: rps.AGENT_EXECUTING}
```
- 3. Filter a RCT session for the entity to which the selected event/state belong.
- 4. use ra.entity.timestamps() and the defined event/state to derive the time series for that event/state.

### **7.3.1 Session**

Name and location of the session we profile.

```
[5]: sidsbz2 = !find sessions -maxdepth 1 -type f -exec basename \{\} \;
    sids = [s[:-8] for s in sidsbz2]
    sdir = 'sessions/'
```
Unbzip and untar the session.

```
[6]: sidbz2 = sidsbz2[0]sid = sidbz2[:-8]sp = sdir + sidbz2tar = tarfile.open(sp, mode='r:bz2')tar.extractall(path=sdir)
    tar.close()
```
Create a ra.Session object for the session. We do not need EnTK-specific traces so load only the RP traces contained in the EnTK session. Thus, we pass the 'radical.pilot' session type to ra. Session.

Warning: We already know we need information about pilots and tasks. Thus, we save in memory two session objects filtered for pilots and tasks. This might be too expensive with large sessions, depending on the amount of memory available.

Note: We save the ouput of ra. Session in capt to avoid polluting the notebook with warning messages.

```
[7]: %%capture capt
```

```
sp = sdir + sidsession = ra.Session(sp, 'radical.pilot')
pilots = session.filter(etype='pilot', inplace=False)
tasks = session.filter(etype='task' , inplace=False)
```
We usually want to collect some information about the sessions we are going to analyze. That information is used for bookeeping while performing the analysis (especially when having multiple sessions) and to add meaningful titles to (sub)plots.

```
[8]: sinfo = {}
    sinfo.update({
        'cores_node': session.get(etype='pilot')[0].cfg['resource_details']['rm_info'][
     ˓→'cores_per_node'],
        'pid' : pilots.list('uid'),
```

```
'ntask' : len(tasks.get())
})
sinfo.update({
   'ncores' : session.get(uid=sinfo['pid'])[0].description['cores'],
    'ngpus' : pilots.get(uid=sinfo['pid'])[0].description['gpus']
})
sinfo.update({
    'nnodes' : int(sinfo['ncores']/sinfo['cores_node'])
})
```
Use ra.session.get() on the filtered session objects that contains only task entities. Then use ra.entity. timestamps() to derive the time series for each event/state of interest. We put the time series into a pandas DataFrame to make plotting easier.

```
[9]: tseries = {'AGENT_SCHEDULING': [],
            'AGENT_EXECUTING': []}
   for task in tasks.get():
      ts_sched = task.timestamps(event=state_sched)[0]
      ts_exec = task.timestamps(event=state_exec)[0]
      tseries['AGENT_SCHEDULING'].append(ts_sched)
      tseries['AGENT_EXECUTING'].append(ts_exec)
   time_series = pd.DataFrame.from_dict(tseries)
   time_series
[9]: AGENT_SCHEDULING AGENT_EXECUTING
   0 74.564040 517.273138
   1 74.564040 74.746904
   2 74.564040 374.872531
   3 74.564040 74.754269
   4 74.564040 692.493623
   ... ... ...
   2043 76.020281 233.115063
   2044 76.020281 317.091199
   2045 76.020281 356.030793
   2046 76.020281 216.577244
   2047 76.020281 226.744625
   [2048 rows x 2 columns]
```
Usually, time series are plotted as lineplots but, in our case, we want to plot just the time stamps without a 'line' connecting those events, a potentially misleading artefact. Thus, we use a scatterplot in which the X axes are the number of tasks and the Y axes time in seconds. This somehow 'stretches' the meaning of a scatterplot as we do not use it to represent a correlation.

Note: We need to zero the Y axes as the timestamps are taken starting from the first timestamp of the session. The event/state we choose are much later down the execution. Here we select the event/state that has to appen first, based on our knowledge of [RP's architecture.](https://github.com/radical-cybertools/radical.pilot/wiki/Architecture) Alternatively, we could find the min among all the time stamps we have in the dataframe and use that as the zero point.

Note: Once we have found the zero point in time (zero) we subtract it to the whole time series. Pandas' dataframe

make that easy. We also add 1 to the index we use for the X axes so to start to count tasks from 1 instead of 0.

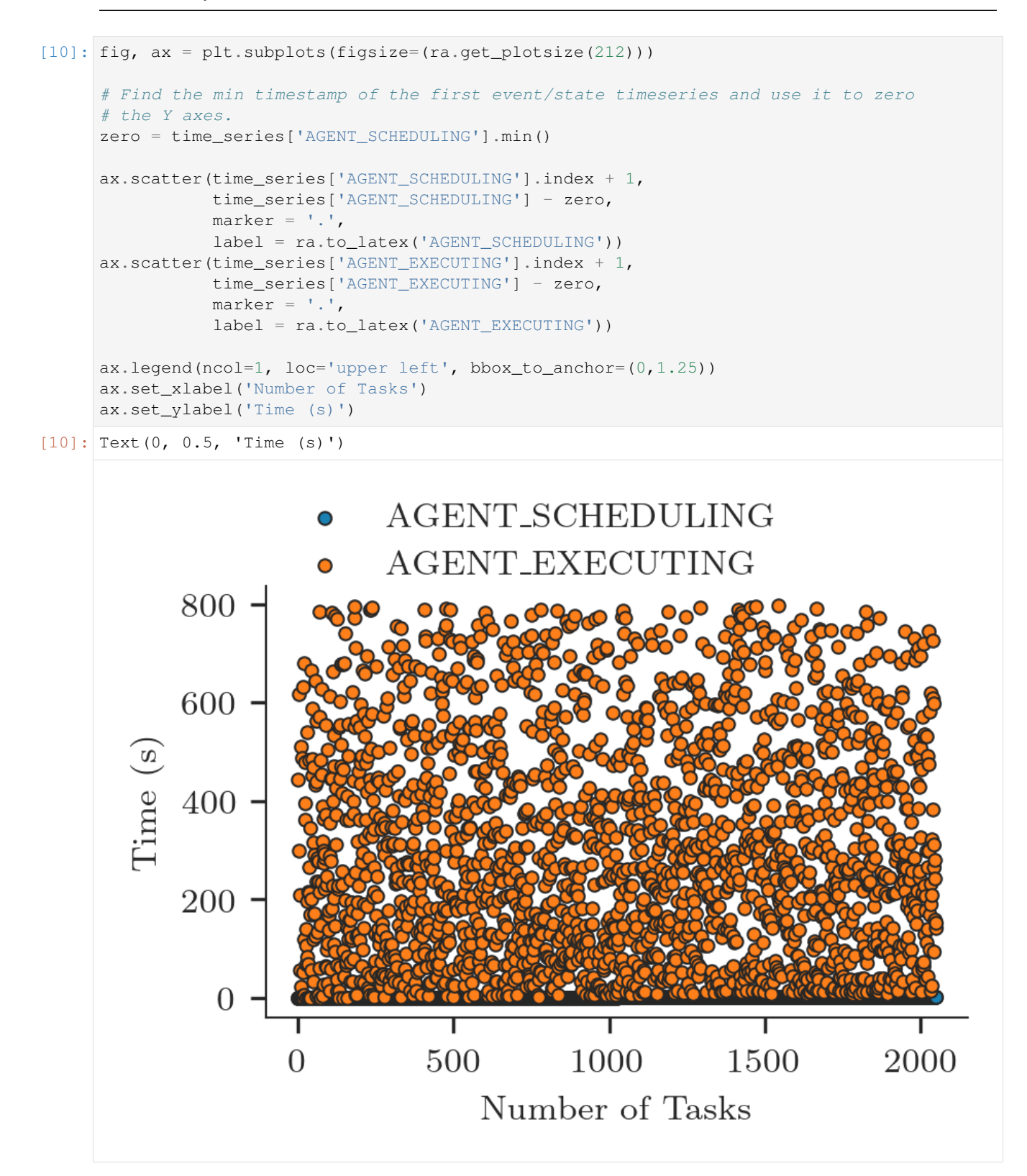

The plot above shows that all the tasks arrive at RP's Scheduler together (AGENT\_SCHEDULING state). That is expected as tasks are transferred in bulk from RP Client's Task Manager to RP Agent's Staging In component.

The plot shows that tasks are continously scheduled across the whole duration of the execution (schedule ok event). That is expected as we have more tasks than available resurces and task wait in the scheduler queue to be scheduled until enough resource are available. Every time one of the task terminates, a certain amount of resources become available. When enough resources become available to execute a new task, the scheduler schedule the task that, then executes on those resources.

The plot above might be confusing because tasks are not ordered by the time in which they were scheduled. We sort time\_series by AGENT\_EXECUTING and then we plot the scatterplot again,

```
[11]: ts_sorted = time_series.sort_values(by=['AGENT_EXECUTING']).reset_index(drop=True)
    ts_sorted
[11]: AGENT SCHEDULING AGENT EXECUTING
    0 74.564040 74.746904
    1 74.564040 74.754269
    2 74.564040 74.773372
    3 74.564040 74.802605
    4 74.564040 74.802605
    ... ... ...
    2043 76.020281 867.673854
    2044 76.020281 868.054206
    2045 76.020281 869.109047
    2046 74.564040 869.627349
    2047 76.020281 870.822930
    [2048 rows x 2 columns]
```
 $[12]$ : fig,  $ax = plt.subplots(figsize = (ra.get_plotsize(212)))$ 

```
# Find the min timestamp of the first event/state timeseries and use it to zero
# the Y axes.
zero = ts_sorted['AGENT_SCHEDULING'].min()
ax.scatter(ts_sorted['AGENT_SCHEDULING'].index + 1,
          ts_sorted['AGENT_SCHEDULING'] - zero,
          marker = '.',
           label = ra.to_latex('AGENT_SCHEDULING'))
ax.scatter(ts_sorted['AGENT_EXECUTING'].index + 1,
           ts_sorted['AGENT_EXECUTING'] - zero,
           market = '.'',label = ra.to_latex('AGENT_EXECUTING'))
ax.legend(ncol=1, loc='upper left', bbox_to_anchor=(0,1.25))
ax.set_xlabel('Number of Tasks')
ax.set_ylabel('Time (s)')
```
 $[12]$ : Text(0, 0.5, 'Time (s)')

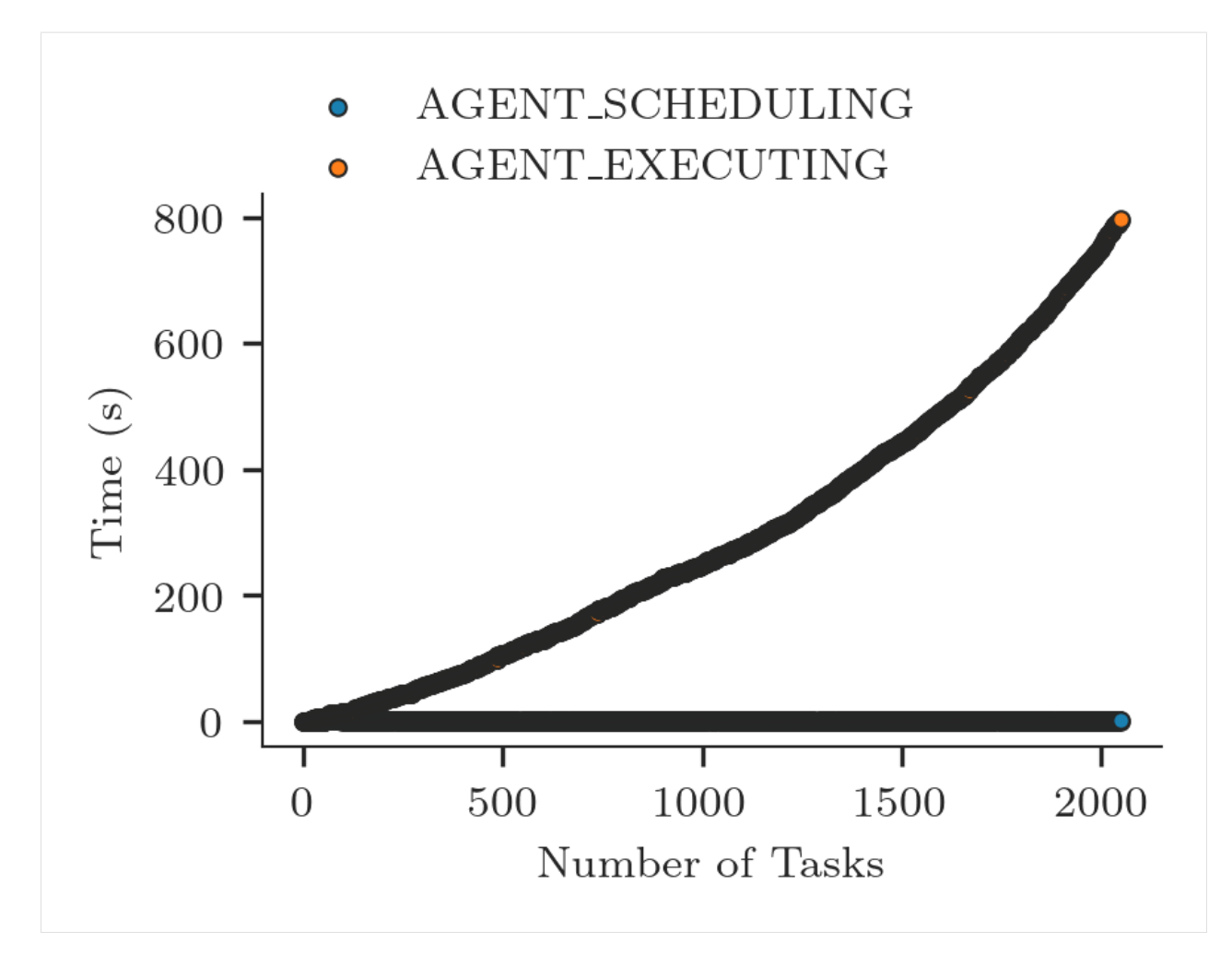

Unsurprisingly, the resulting plot is consistent with the plot shown in *[Concurrency](#page-58-0)*.

Adding execution events to our timestamps analysis should confirm the *[duration distributions](#page-29-1)* of the time taken by RP's Executor launch method to launch tasks. We add the relevant events/states to the time\_series dataframe and we sort it again for the AGENT\_EXECUTING event.

```
[13]: executor = {
         'rank_start' : {ru.EVENT: 'rank_start'},
         'rank_stop' : {ru.EVENT: 'rank_stop'}
     }
     for name, event in executor.items():
         tseries = []
         for task in tasks.get():
             ts_state = task.timestamps(event=event)[0]
             tseries.append(ts_state)
         time_series[name] = tseries
     ts_sorted = time_series.sort_values(by=['AGENT_EXECUTING']).reset_index(drop=True)
     ts_sorted
[13]: AGENT_SCHEDULING AGENT_EXECUTING rank_start rank_stop
```
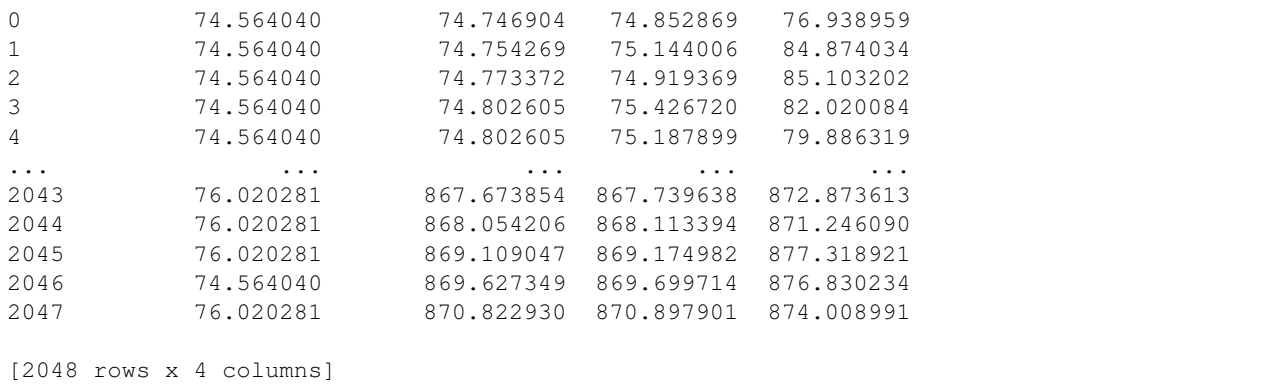

We plot the new time series alongside the previous ones.

```
[14]: fig, ax = plt.subplots(figsize=(ra.get_plotsize(212)))
     zero = ts_sorted['AGENT_SCHEDULING'].min()
     for ts in ts_sorted.columns:
        ax.scatter(ts_sorted[ts].index + 1,
                   ts_sorted[ts] - zero,
                   market = '.'',label = ra.to_latex(ts))
     ax.legend(ncol=2, loc='upper left', bbox_to_anchor=(-0.25,1.5))
     ax.set_xlabel('Number of Tasks')
     ax.set_ylabel('Time (s)')
[14]: Text(0, 0.5, 'Time (s)')
```
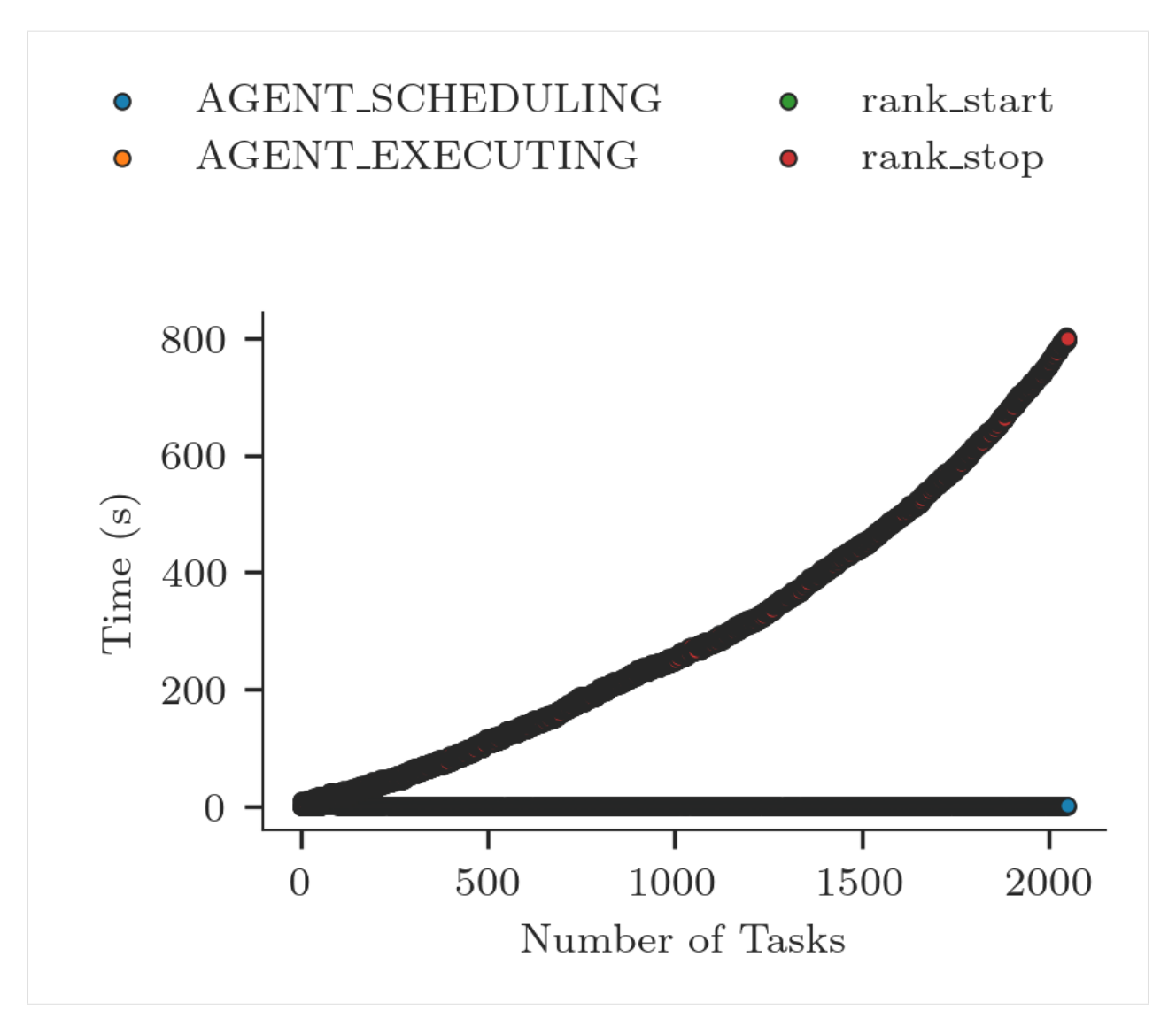

At the resolution of this plot, all the states and events AGENT\_SCHEDULING, AGENT\_EXECUTING, rank\_start and rank\_stop overlap. That indicates that the duration of each task is very short and, thus, the scheduling turnover is very rapid.

In presence of a large amount of tasks, we can slice the time stamps to plot one or more of their subsets.

```
[15]: fig, ax = plt.subplots(figsize=(ra.get_plotsize(212)))
     # Slice time series to plot only one of their subsets
     ts_sorted = ts_sorted.reset_index(drop=True)
     ts\_sorted = ts\_sorted.iloc[16:32]zero = ts_sorted['AGENT_SCHEDULING'].min()
     for ts in ts_sorted.columns:
         ax.scatter(ts_sorted[ts].index + 1,
                    ts_sorted[ts] - zero,
                    marker = '.',
                     label = ra.to_lates(ts))
```
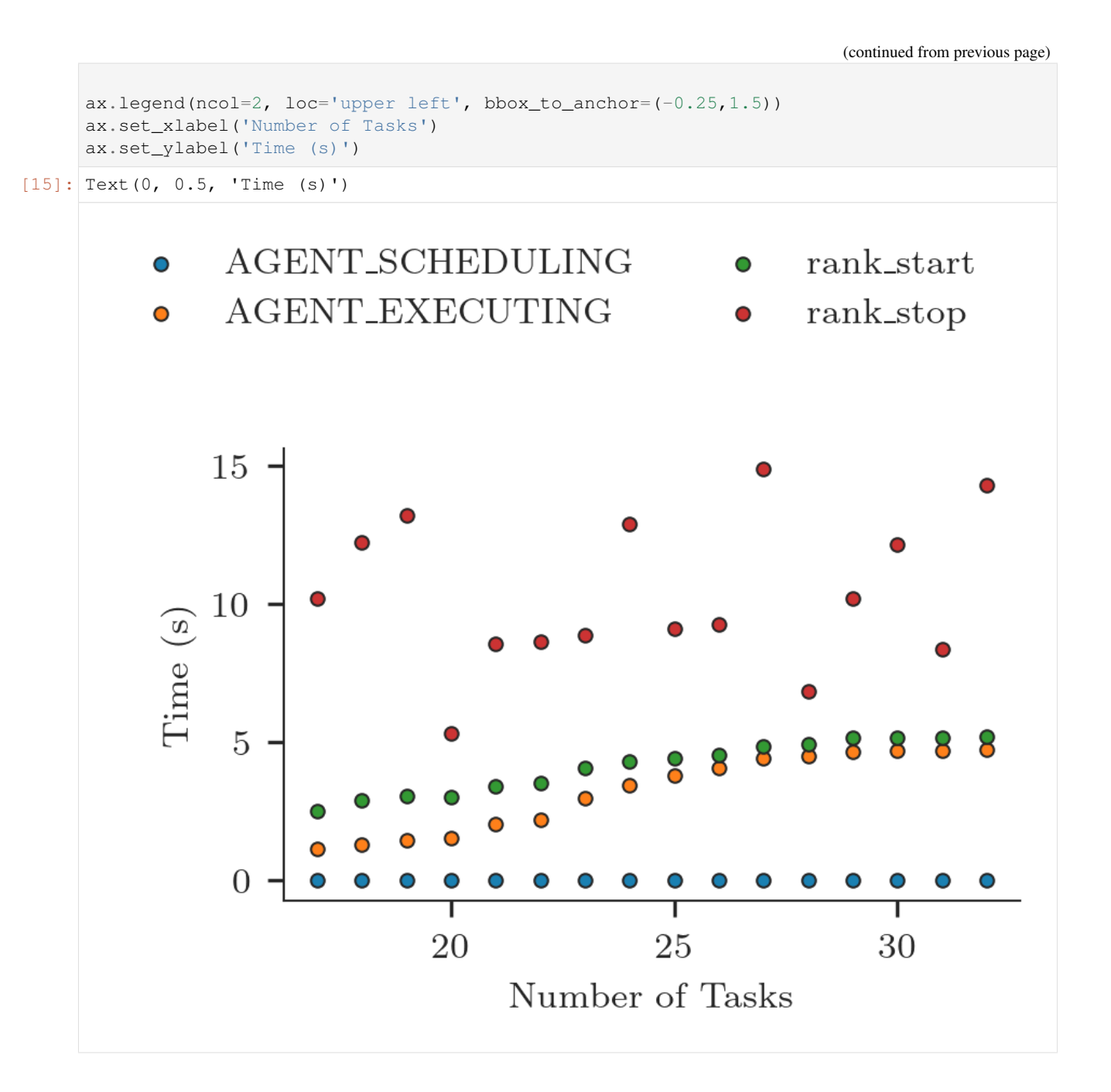

# CHAPTER 8

## **Concurrency**

<span id="page-56-0"></span>RADICAL-Analytics (RA) offers a method ra.session.concurrency that returns a time series, counting the number of tasks which are matching a given pair of timestamps at any point in time. For example, a time series can show the number of concurrent tasks that were scheduled, executed or staging in/out at every point of time, during the execution of the workload.

We plot concurrency time series as a canonical line plot. We can add to the same plot multiple timeseries, showing the relation among diverse components of each RADICAL-Cybertool (RCT) system.

## <span id="page-56-1"></span>**8.1 Prologue**

Load the Python modules needed to profile and plot a RCT session.

```
[1]: import os
    import tarfile
    import pandas as pd
    import matplotlib as mpl
    import matplotlib.pyplot as plt
    import matplotlib.ticker as mticker
    import radical.utils as ru
    import radical.pilot as rp
    import radical.entk as re
    import radical.analytics as ra
```
Load the RADICAL Matplotlib style to obtain viasually consistent and publishable-qality plots.

```
[2]: plt.style.use(ra.get_mplstyle('radical_mpl'))
```
Usually, it is useful to record the stack used for the analysis.

Note: The analysis stack might be different from the stack used to create the session to analyze. Usually, the two stacks must have the same minor release number (Major.Minor.Patch) in order to be compatible.

```
[3]: ! radical-stack
```

```
python : /home/docs/checkouts/readthedocs.org/user_builds/
˓→radicalanalytics/envs/latest/bin/python3
 pythonpath :
 version : 3.9.17
 virtualenv :
 radical.analytics : 1.35.0-v1.34.0-4-g213a18f@HEAD-detached-at-origin-devel
 radical.entk : 1.36.0
 radical.gtod : 1.20.1
 radical.pilot : 1.36.0
 radical.saga : 1.36.0
 radical.utils : 1.33.0
```
## <span id="page-57-0"></span>**8.2 Session**

Name and location of the session we profile.

```
[4]: sidsbz2 = !find sessions -maxdepth 1 -type f -exec basename \{\} \;
    sids = [s[:-8] for s in sidsbz2]
    sdir = 'sessions/'
```
Unbzip and untar the session.

```
[5]: sidbz2 = sidsbz2[0]sid = sidbz2[:-8]sp = sdir + sidbz2tar = tarfile.open(sp, mode='r:bz2')
    tar.extractall(path=sdir)
    tar.close()
```
Create a ra.Session object for the session. We do not need EnTK-specific traces so load only the RP traces contained in the EnTK session. Thus, we pass the 'radical.pilot' session type to ra. Session.

Warning: We already know we need information about pilots and tasks. Thus, we save in memory two session objects filtered for pilots and tasks. This might be too expensive with large sessions, depending on the amount of memory available.

Note: We save the ouput of ra. Session in capt to avoid polluting the notebook with warning messages.

```
[6]: %%capture capt
```

```
sp = sdir + sidsession = ra.Session(sp, 'radical.pilot')
pilots = session.filter(etype='pilot', inplace=False)
tasks = session.filter(etype='task' , inplace=False)
```
# <span id="page-58-0"></span>**8.3 Plotting**

We name some pairs of events we want to use for concurrency analysis. We use the ra.session's concurrency method to compute the number of tasks which match the given pair of timestamps at every point in time. We zero the time of the X axes.

```
[7]: pairs = {'Task Scheduling' : [{ru.STATE: 'AGENT_SCHEDULING'},
                                 {ru.EVENT: 'schedule_ok' } ],
             'Task Execution' : [{ru.EVENT: 'rank_start' },
                                 {ru.EVENT: 'rank_stop' } ]}
    time_series = {pair: session.concurrency(event=pairs[pair]) for pair in pairs}
```

```
[8]: fig, ax = plt.subplots(figsize=(ra.get_plotsize(212)))
```

```
for name in time_series:
        zero = min([e[0] for e in time_series[name]])
        x = [e[0]-zero for e in time_series[name]]
        y = [e[1] for e in time_series[name]]
        ax.plot(x, y, label=ra.to_latex(name))
    ax.legend(ncol=2, loc='upper left', bbox_to_anchor=(-0.15,1.2))
    ax.set_ylabel('Number of Tasks')
    ax.set_xlabel('Time (s)')
[8]: Text(0.5, 0, 'Time (s)')
```
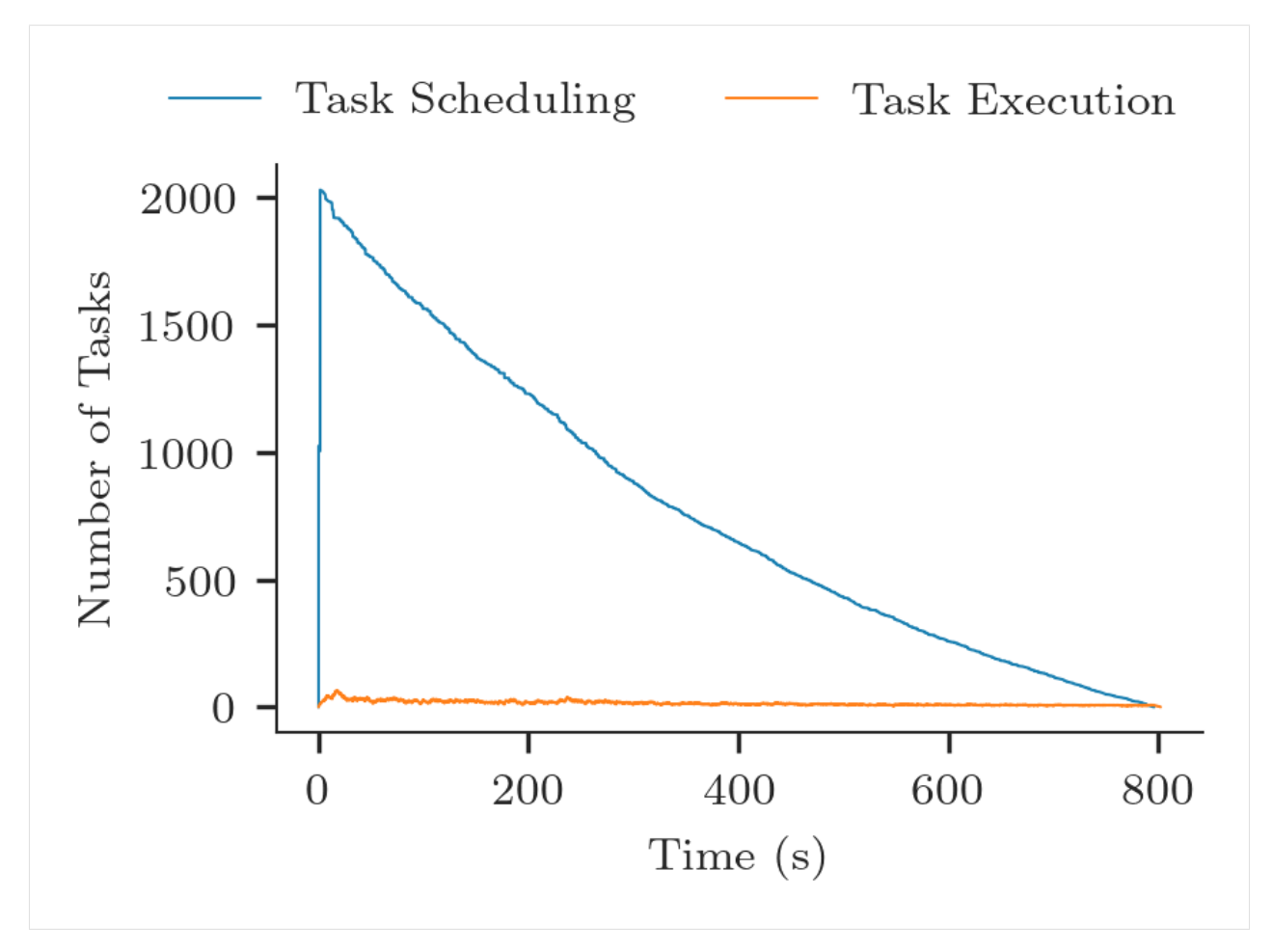

The plot above shows that tasks are between 'AGENT\_SCHEDULING' and 'schedule\_ok' at the beginning of the execution (dark blue). Few seconds later, tasks start to be between 'rank\_start' and 'rank\_stop', i.e., they are scheduled and start executing. Tasks appear to have a relatively heterogeneous duration, consistent with the task runtime distribution measured in *[duration analysis](#page-29-1)*.

Task as scheduled as soon as new resources become available, across the whole duration of the workload execution. Consistently, the total number of tasks waiting to be scheduled progressively decreases, represented by the slope of the blue line. Consistently, the number of executed tasks remain relatively constant across all the workload duration, represented by the orange line.

# CHAPTER<sup>9</sup>

## API Reference

## <span id="page-60-2"></span><span id="page-60-1"></span><span id="page-60-0"></span>**9.1 Session**

**class** radical.analytics.**Session**(*src*, *stype*, *sid=None*, *\_entities=None*, *\_init=True*)

```
__init__(src, stype, sid=None, _entities=None, _init=True)
    Create a radical.analytics session for analysis.
```
The session is created from a set of traces, which usually have been produced by a Session object in the RCT stack, such as radical.pilot or radical.entk. Profiles are accepted in two forms: in a directory, or in a tarball (of such a directory). In the latter case, the tarball are extracted into *\$TMP*, and then handled just as the directory case.

If no *sid* (session ID) is specified, that ID is derived from the directory name.

**concurrency**(*state=None*, *event=None*, *time=None*, *sampling=None*)

This method accepts the same set of parameters as the *ranges()* method, and will use the *ranges()* method to obtain a set of ranges. It will return a time series, counting the number of tasks which are concurrently matching the ranges filter at any point in time.

The additional parameter *sampling* determines the exact points in time for which the concurrency is computed, and thus determines the sampling rate for the returned time series. If not specified, the time series will contain all points at which the concurrency changed. If specified, it is interpreted as second (float) interval at which, after the starting point (begin of first event matching the filters) the concurrency is computed.

Returned is an ordered list of tuples:

```
[ [time_0, concurrency_0],
 [time_1, concurrency_1],
  ...
 [time_n, concurrency_n] ]
```
where *time\_n* is represented as *float*, and *concurrency\_n* as *int*.

<span id="page-61-0"></span>Example:

```
session.filter(etype='task').concurrency(state=[rp.AGENT_EXECUTING,
    rp.AGENT_STAGING_OUTPUT_PENDING])
```
**consistency**(*mode=None*)

Performs a number of data consistency checks, and returns a set of UIDs for entities which have been found to be inconsistent. The method accepts a single parameter *mode* which can be a list of strings defining what consistency checks are to be performed. Valid strings are:

- state model: check if all entity states are in adherence to the respective entity state model
- event\_model: check if all entity events are in adherence to the respective entity event model
- timestamps: check if events and states are recorded with correct ordering in time.

If not specified, the method will execute all three checks.

After this method has been run, each checked entity will have more detailed consistency information available via:

```
entity.consistency['state_model'] (bool)
entity.consistency['event_model'] (bool)
entity.consistency['timestamps' ] (bool)
entity.consistency['log' ] (list of strings)
```
The boolean values each indicate consistency of the respective test, the *log* will contain human readable information about specific consistency violations.

**duration**(*state=None*, *event=None*, *time=None*, *ranges=None*)

This method accepts the same set of parameters as the *ranges()* method, and will use the *ranges()* method to obtain a set of ranges. It will return the sum of the durations for all resulting & collapsed ranges.

Example:

session.duration(state=[rp.NEW, rp.FINAL]))

where  $rp$ . FINAL is a list of final task states.

**ranges**(*state=None*, *event=None*, *time=None*, *collapse=True*)

Gets a set of initial and final conditions, and computes time ranges in accordance to those conditions from all session entities. The resulting set of ranges is then collapsed to the minimal equivalent set of ranges covering the same set of times.

Please refer to the  $Entity$ . ranges documentation on detail on the constrain parameters.

Setting 'collapse' to 'True' (default) will prompt the method to collapse the resulting set of ranges.

**rate**(*state=None*, *event=None*, *time=None*, *sampling=None*, *first=False*)

This method accepts the same parameters as the *timestamps()* method: it will count all matching events and state transitions as given, and will return a time series of the rate of how many of those events and/or transitions occurred per second.

The additional parameter *sampling* determines the exact points in time for which the rate is computed, and thus determines the sampling rate for the returned time series. If not specified, the time series will contain all points at which and event occurred, and the rate value will only be determined by the time passed between two consecutive events. If specified, it is interpreted as second (float) interval at which, after the starting point (begin of first event matching the filters) the rate is computed.

Returned is an ordered list of tuples:

<span id="page-62-0"></span> $[$  [time\_0, rate\_0],  $[time_1, rate_1]$ , ... [time\_n, rate\_n] ]

where *time\_n* is represented as *float*, and *rate\_n* as *int*.

The *time* parameter is expected to be a single tuple, or a list of tuples, each defining a pair of start and end time which are used to constrain the resulting time series.

The 'first' is defined, only the first matching event fir the selected entities is considered viable.

Example:

session.filter(etype='task').rate(state=[rp.AGENT\_EXECUTING])

### **timestamps**(*state=None*, *event=None*, *time=None*, *first=False*)

This method accepts a set of conditions, and returns the list of timestamps for which those conditions applied, i.e., for which state transitions or events are known which match the given 'state' or 'event' parameter. If no match is found, an empty list is returned.

Both *state* and *event* can be lists, in which case the union of all timestamps are returned.

The *time* parameter is expected to be a single tuple, or a list of tuples, each defining a pair of start and end time which are used to constrain the matching timestamps.

If *first* is set to *True*, only the timestamps for the first matching events (per entity) are returned.

The returned list will be sorted.

```
tzero(t)
```
Setting a *tzero* timestamp will shift all timestamps for all entities in this session by that amount. This simplifies the alignment of multiple sessions, or the focus on specific events.

**usage**(*alloc\_entity*, *alloc\_events*, *block\_entity*, *block\_events*, *use\_entity*, *use\_events*)

This method creates a dict with three entries: *alloc*, *block*, *use*. Those three dict entries in turn have a a dict of entity IDs for all entities which have blocks in the respective category, and foreach of those entity IDs the dict values will be a list of rectangles.

A resource is considered:

- *alloc* (allocated) when it is owned by the RCT application;
- *block* (blocked) when it is reserveed for a specific task;
- *use* (used) when it is utilized by that task.

Each of the rectangles represents a continuous block of resources which is alloced/blocked/used:

- x\_0 time when *alloc/block/usage* begins;
- x\_1 time when *alloc/block/usage* ends;
- y\_0 lowest index of a continuous block of resource IDs;
- y\_1 highest index of a continuous block of resource IDs.

Any specific entity (pilot, task) can have a set of such resource blocks, for example, a task might be placed over multiple, non-consecutive nodes:

• gpu and cpu resources are rendered as separate blocks (rectangles).

#### Parameters

- <span id="page-63-3"></span>• **alloc** entity  $(Entity) - Entity$  $(Entity) - Entity$  $(Entity) - Entity$  instance which allocates resources
- **alloc\_events** (list) event tuples which specify allocation time
- **block\_entity** ([Entity](#page-63-2)) [Entity](#page-63-2) instance which blocks resources
- **block\_events** (list) event tuples which specify blocking time
- **use** entity  $(Entity) Entity$  $(Entity) Entity$  $(Entity) Entity$  instance which uses resources
- **use** events  $(llist)$  event tuples which specify usage time

Example:

```
usage('pilot', [{ru.STATE: None, ru.EVENT: 'bootstrap_0_start'},
              {ru.STATE: None, ru.EVENT: 'bootstrap_0_stop' }],
     'task', [{ru.STATE: None, ru.EVENT: 'schedule_ok' },
              {ru.STATE: None, ru.EVENT: 'unschedule_stop' }],
     'task', [{ru.STATE: None, ru.EVENT: 'exec_start' },
               {ru.STATE: None, ru.EVENT: 'exec_stop' }])
```
## <span id="page-63-0"></span>**9.2 Entity**

<span id="page-63-2"></span>**class** radical.analytics.**Entity**(*\_uid*, *\_profile*, *\_details*)

**\_\_init\_\_**(*\_uid*, *\_profile*, *\_details*)

Parameters

- **uid** (*str*) an ID assumed to be unique in the scope of an RA Session
- **profile** a list of profile events for this entity
- **details** a dictionary of complementary information on this entity

**duration**(*state=None*, *event=None*, *time=None*, *ranges=None*)

This method accepts a set of initial and final conditions, interprets them as documented in the *ranges()* method (which has the same signature), and then returns the difference between the resulting timestamps.

<span id="page-63-1"></span>**ranges**(*state=None*, *event=None*, *time=None*, *expand=False*, *collapse=True*) This method accepts a set of initial and final conditions, in the form of range of state and or event specifiers:

```
entity.ranges(state=[['INITIAL_STATE_1', 'INITIAL_STATE_2'],
                     'FINAL STATE 1', 'FINAL STATE 2' 11,
             event=[[ initial_event_1, initial_event_2 ]
                   [ final_event_1, final_event_2 ]],
             time =[[2.0, 2.5], [3.0, 3.5]])
```
More specifically, the *state* and *event* parameter are expected to be a tuple, where the first element defines the initial condition, and the second element defines the final condition. The *time* parameter is expected to be a single tuple, or a list of tuples, each defining a pair of start and end time which are used to constrain the resulting ranges. States are expected as strings, events as full event tuples:

[ru.TIME, ru.NAME, ru.UID, ru.STATE, ru.EVENT, ru.MSG, ru.ENTITY]

where empty fields are not applied in the filtering - all other fields must match exactly. The events can also be specified as dictionaries, which then don't need to have all fields set.

The method will:

- <span id="page-64-1"></span>• determine the *earliest* timestamp when any of the given initial conditions have been met, which can be either an event or a state;
- determine the *next* timestamp when any of the given final conditions have been met (when *expand* is set to *False* [default]) OR
- determine the *last* timestamp when any of the given final conditions have been met (when *expand* is set to *True*)

From that final point in time the search for the next initial condition applies again, which may result in another time range to be found. The method returns the set of found ranges, as a list of *[start, end]* time tuples.

The resulting ranges are constrained by the *time* constraints, if such are given.

Note that with *expand=True*, at most one range will be found.

Setting 'collapse' to 'True' (default) will prompt the method to collapse the resulting set of ranges.

The returned ranges are time-sorted

Example:

```
task.ranges(state=[rp.NEW, rp.FINAL]))
task.ranges(event=[{ru.NAME : 'exec_start'},
                   {ru.NAME : 'exec_ok'}])
```
#### **timestamps**(*state=None*, *event=None*, *time=None*)

This method accepts a set of conditions, and returns the list of timestamps for which those conditions applied, i.e., for which state transitions or events are known which match the given 'state' or 'event' parameter. If no match is found, an empty list is returned.

Both *state* and *event* can be lists, in which case the union of all timestamps are returned.

The *time* parameter is expected to be a single tuple, or a list of tuples, each defining a pair of start and end time which are used to constrain the matching timestamps.

The returned list will be sorted.

## <span id="page-64-0"></span>**9.3 Experiment**

**class** radical.analytics.**Experiment**(*sources*, *stype*)

```
__init__(sources, stype)
```
This class represents an RCT experiment, i.e., a series of RA sessions which are collectively analyzed.

*sources* is expected to be a list of tuples of session source paths pointing to tarballs or session directories. The order of tuples in the list determines the default order used in plots etc.

The session type *stype* will be uniformely applied to all sessions.

**utilization**(*metrics*, *rtype='cpu'*, *udurations=None*)

#### return five dictionaries:

- provided resources
- consumed resources
- absolute stats
- relative stats

• information about resource utilization

<span id="page-65-1"></span>The resource dictionaries have the following structures:

```
provided = {
   <session_id> : {
      'metric_1' : {
           'uid_1' : [float, list],
           vid_2' : [float, list],
          ...
      },
       'metric_2' : {
           vid_1' : [float, list],
           vid_2' : [float, list],
          ...
      },
      ...
   },
   ...
}
consumed = {
   <session_id> : {
      'metric_1' : {
          'uid_1' : [float, list]
          'uid_2' : [float, list],
          ...
       },
       'metric_2' : {
          'uid_1' : [float, list],
          'uid_2' : [float, list],
          ...
      },
      ...
   },
   ...
}
```
*float* is always in tasks of *resource \* time*, (think *core-hours*), *list* is a list of 4-tuples *[t0, t1, r0, r1]* which signify at what specific time interval ( $t0$  to  $t1$ ) what specific resources ( $r0$  to  $r1$ ) have been used. The task of the resources are here dependent on the session type: only RP sessions are supported at the moment where those resource values are indexes in to the list of cores used in that specific session (offset over multiple pilots, if needed).

## <span id="page-65-0"></span>**9.4 utils**

```
radical.analytics.get_plotsize(width, fraction=1, subplots=(1, 1))
     Sets aesthetic figure dimensions to avoid scaling in latex.
```
**Parameters** 

- **width**  $(fload)$  Width in points (pts).
- **fraction** (*float*) Fraction of the width which you wish the figure to occupy.
- **subplots**  $(tuple)$  Number of raws and number of columns of the plot.

Returns fig\_dim – Dimensions of figure in inches.

Return type tuple

### <span id="page-66-0"></span>radical.analytics.**get\_mplstyle**(*name*)

Returns the installation path of a Matplotlib style.

Parameters name (string) – Filename ending in .txt.

Returns path – Normalized path.

### Return type string

### radical.analytics.**stack\_transitions**(*series*, *tresource*, *to\_stack*)

Creates data frames for each metric and combines them into one data frame for alignment. Since transitions obviously happen at arbitrary times, the timestamps for metric A may see no transitions for metric B. When using a combined timeline, we end up with NaN entries for some metrics on most timestamp, which in turn leads to gaps when plotting. So we fill the NaN values with the previous valid value, which in our case holds until the next transition happens.

### **Parameters**

- **series** (dict) Pairs of timestamps for each metric of each type of resource. E.g. series['cpu']['term'] = [[0.0, 0.0], [302.4374113082886, 100.0], [304.6761999130249, 0.0]].
- **tresource** (string) Type of resource. E.g., 'cpu' or 'gpu'.
- **to** stack  $(llist)$  List of metrics to stack. E.g., ['bootstrap', 'exec cmd', 'schedule', 'exec\_rp', 'term', 'idle'].

Returns stacked – Columns: time and one for each metric. Rows: timestamp and percentage / amount of resource utilization for each metric at that point in time.

### Return type pandas.DataFrame

radical.analytics.**get\_pilot\_series**(*session*, *pilot*, *tmap*, *resrc*, *percent=True*) Derives the series of pilot resource transition points from the metrics.

#### Parameters

- **session** (ra. Session) The Session object of RADICAL-Analytics created from a RCT sandbox.
- **pilot**  $(ra.Entity)$  The pilot object of session.
- **tmap**  $(\text{dict})$  Map events to transition points in which a metric changes its owner. E.g., [{1: 'bootstrap\_0\_start'}, 'system', 'bootstrap'] defines bootstrap\_0\_start as the event in which resources pass from the system to the bootstrapper.
- **resrc** (list) Type of resources. E.g., ['cpu', 'gpu'].
- **percent**  $(boo1)$  Whether we want to return resource utilization as percentage of the total resources available or as count of a type of resource.

### Returns

- p\_resrc (*dict*) Amount of resources in the pilot.
- series  $(dict)$  List of time series per metric and resource type. E.g., series['cpu']['term'] = [[0.0, 0.0], [302.4374113082886, 100.0], [304.6761999130249, 0.0]].
- x (*dict*) Mix and max value of the X-axes.

### radical.analytics.**get\_plot\_utilization**(*metrics*, *consumed*, *t\_zero*, *sid*)

Calculates the resources utilized by a set of metrics. Utilization is calculated for each resource without stacking and aggregation. May take hours or days with >100K tasks, 100K resource items. Use get\_pilot\_series and stack transitions instead.

#### **Parameters**

- <span id="page-67-0"></span>• **metrics** (list) – Each element is a list with name, metrics and color. E.g., ['Bootstrap', ['boot', 'setup\_1'], '#c6dbef'].
- **consumed** (dict) min-max timestamp and resource id range for each metric and pilot. E.g., {'boot': {'pilot.0000': [[2347.582849740982, 2365.6164498329163, 0, 167]}.
- **t\_zero**  $(f\text{load})$  Start timestamp for the pilot.
- **sid** (string) Identifier of a ra.Session object.

#### Returns

- legend (*dict*) keys: Type of resource ('cpu', 'gpu'); values: list of matplotlib.lines. Line2D objects for the plot's legend.
- patches (*dict*) keys: Type of resource ('cpu', 'gpu'); values: list of matplotlib.patches.Rectangle. Each rectangle represents the utilization for a set of resources.
- x (*dict*) Mix and max value of the X-axes.
- y (*dict*) Mix and max value of the Y-axes.

### radical.analytics.**get\_pilots\_zeros**(*ra\_exp\_obj*)

Calculates when a set of pilots become available.

- Parameters  $ra\_exp\_obj$  (ra. Experiment) RADICAL-Analytics Experiment object with all the pilot entity objects for which to calculate the starting timestamp.
- **Returns p zeros** Session ID, pilot ID and starting timestamp. E.g., {'re.session.login1.lei.018775.0005': {'pilot.0000': 2347.582849740982}}.

#### Return type dict

### radical.analytics.**to\_latex**(*data*)

Transforms the input string(s) so that it can be used as latex compiled plot label, title etc. Escapes special characters with a slash.

**Parameters data** (list or  $str$ ) – An individual string or a list of strings to transform.

Returns data – Transformed data.

Return type list of str

#### radical.analytics.**tabulate\_durations**(*durations*)

Takes a dict of durations as defined in rp.utils (e.g., *rp.utils.PILOT\_DURATIONS\_DEBUG*) and returns a list of durations with their start and stop timestamps. That list can be directly converted to a panda.df.

- **Parameters durations**  $(dict)$  Dict of lists of dicts/lists of dicts. It contains details about states and events.
- Returns data List of dicts, each dict containing 'Duration Name', 'Start Timestamp' and 'Stop Timestamp'.

Return type list

## Index

# <span id="page-68-0"></span>Symbols

\_\_init\_\_() (*radical.analytics.Entity method*), [60](#page-63-3) \_\_init\_\_() (*radical.analytics.Experiment method*), [61](#page-64-1) \_\_init\_\_() (*radical.analytics.Session method*), [57](#page-60-2)

# C

concurrency() (*radical.analytics.Session method*), [57](#page-60-2) consistency() (*radical.analytics.Session method*), [58](#page-61-0)

# D

duration() (*radical.analytics.Entity method*), [60](#page-63-3) duration() (*radical.analytics.Session method*), [58](#page-61-0)

# E

Entity (*class in radical.analytics*), [60](#page-63-3) Experiment (*class in radical.analytics*), [61](#page-64-1)

# G

get\_mplstyle() (*in module radical.analytics*), [63](#page-66-0) get\_pilot\_series() (*in module radical.analytics*), [63](#page-66-0) get\_pilots\_zeros() (*in module radical.analytics*), [64](#page-67-0) get\_plot\_utilization() (*in module radical.analytics*), [63](#page-66-0) get\_plotsize() (*in module radical.analytics*), [62](#page-65-1)

# R

ranges() (*radical.analytics.Entity method*), [60](#page-63-3) ranges() (*radical.analytics.Session method*), [58](#page-61-0) rate() (*radical.analytics.Session method*), [58](#page-61-0)

# S

Session (*class in radical.analytics*), [57](#page-60-2) stack\_transitions() (*in module radical.analytics*), [63](#page-66-0)

# T

tabulate\_durations() (*in module radical.analytics*), [64](#page-67-0) timestamps() (*radical.analytics.Entity method*), [61](#page-64-1) timestamps() (*radical.analytics.Session method*), [59](#page-62-0) to\_latex() (*in module radical.analytics*), [64](#page-67-0) tzero() (*radical.analytics.Session method*), [59](#page-62-0)

## $\cup$

usage() (*radical.analytics.Session method*), [59](#page-62-0) utilization() (*radical.analytics.Experiment method*), [61](#page-64-1)